# UNIVERZITA PARDUBICE Fakulta elektrotechniky a informatiky

Chytré akvárium Tomáš Čihák

Bakalářská práce 2024

Univerzita Pardubice Fakulta elektrotechniky a informatiky Akademický rok: 2023/2024

# ZADÁNÍ BAKALÁŘSKÉ PRÁCE

(projektu, uměleckého díla, uměleckého výkonu)

Jméno a příjmení: Osobní číslo: Studijní program: Téma práce: Zadávající katedra: Tomáš Čihák 121077 B0714P060001 Aplikovaná elektrotechnika Chytré akvárium Katedra elektrotechniky

### Zásady pro vypracování

Cílem práce je tvorba systému řízení a monitorování stavu akvária s automatizací krmení a možností vzdáleného přístupu, alespoň pro monitoring vybraných veličin. Teoretická část práce popíše problematiku akvaristiky a s tím rešerši možných metod monitorování (teplota, znečištění), případně řízení. Praktická část práce bude obsahovat návrh konstrukci a ověření systému pro monitoring základních veličin se vzdáleným přístupem.

Rozsah pracovní zprávy: 30-50 Rozsah grafických prací: Forma zpracování bakalářské práce: tištěná/elektronická

Seznam doporučené literatury:

[1] VÁŇA, V. Mikrokontroléry ATMEL AVR: popis procesoru a instrukční soubor. Praha: BEN technická literatura, 2003.336 s. ISBN 978-80-7300-083-0. [2] VÁŇA, V. Mikrokontroléry ATMEL AVR: programování v jazyce C. Praha: BEN technická literatura, 2003. 216 s. ISBN 978-80-7300-102-0. [3] VLACH, J. Řízení a vizualizace technologických procesů. Praha: BEN technická literatura, 2002. 160 s. ISBN 978-80-86056-66-X. [4] BRTNÍK, B. Základní elektronické obvody. Praha:BEN technická literatura, 2011. 156s. ISBN 978- $-80-7300-408-8$ 

[5] RIPKA, P.; TIPEK, A. Master Book of Sensors. Praha: BEN, 2003. ISBN 0-12-752184

Vedoucí bakalářské práce:

**Ing. Pavel Rozsíval** Katedra elektrotechniky

LS.

Datum zadání bakalářské práce: **15. prosince 2023** Termín odevzdání bakalářské práce: 10. května 2024

Ing. Zdeněk Němec, Ph.D. v.r. děkan

doc. Ing. Jan Pidanič, Ph.D. v.r. vedoucí katedry

V Pardubicích dne 24. ledna 2024

#### **Prohlášení autora**

#### Prohlašuji:

Tuto práci jsem vypracoval samostatně. Veškeré literární prameny a informace, které jsem v práci využil, jsou uvedeny v seznamu použité literatury.

Byl jsem seznámen s tím, že se na moji práci vztahují práva a povinnosti vyplývající ze zákona č. 121/2000 Sb., autorský zákon, zejména se skutečností, že Univerzita Pardubice má právo na uzavření licenční smlouvy o užití této práce jako školního díla podle § 60 odst. 1 autorského zákona, a s tím, že pokud dojde k užití této práce mnou nebo bude poskytnuta licence o užití jinému subjektu, je Univerzita Pardubice oprávněna ode mne požadovat přiměřený příspěvek na úhradu nákladů, které na vytvoření díla vynaložila, a to podle okolností až do jejich skutečné výše.

Beru na vědomí, že v souladu s § 47b zákona č. 111/1998 Sb., o vysokých školách a o změně a doplnění dalších zákonů (zákon o vysokých školách), ve znění pozdějších předpisů, a směrnicí Univerzity Pardubice č. 9/2012, bude práce zveřejněna v Univerzitní knihovně a prostřednictvím Digitální knihovny Univerzity Pardubice.

V Pardubicích dne 3. 5. 2024 Tomáš Čihák

#### **Poděkování**

Tímto bych chtěl poděkovat především vedoucímu mé bakalářské práce Ing. Pavlovi Rozsívalovi za to, že se mě ujal. Vždy mi dokázal pomoci a nasměroval mě na správnou cestu. Jeho cenné rady mi vždy pomohli.

Další velké díky patří mým známým za poskytnutí přístupu k 3D tiskárně a za výrobu dřevěné skřínky pro potřebu projektu. Jejich ochota a podpora mi umožnila realizovat nápady a překonat jednotlivé výzvy, které jsem v průběhu studia měl.

#### **Anotace**

Tato práce zkoumá problematiku akvária a zaměřuje se na průzkum dostupných senzorů a jejich implementaci do akvária. Součástí práce je výroba automatického krmítka a implementace systému pro řízení teploty. Pomocí vzdáleného přístupu je monitorována hladina vody, stav otevření krytu, teplota, činnost filtrace a topení.

#### **Klíčová slova**

Akvaristika, monitorování, vzdálený přístup

#### **Title**

Smart aquarium

#### **Annotation**

This work explores the issue of aquariums, focusing on researching available sensors and their implementation into aquariums. IT includes the production of an automatic feeder and the implementation of a temperature control system. Remote access is used to monitor water level, lid status, temperature, filtration, and heating activity.

#### **Keywords**

Aquarists, monitoring, remote access

### Obsah

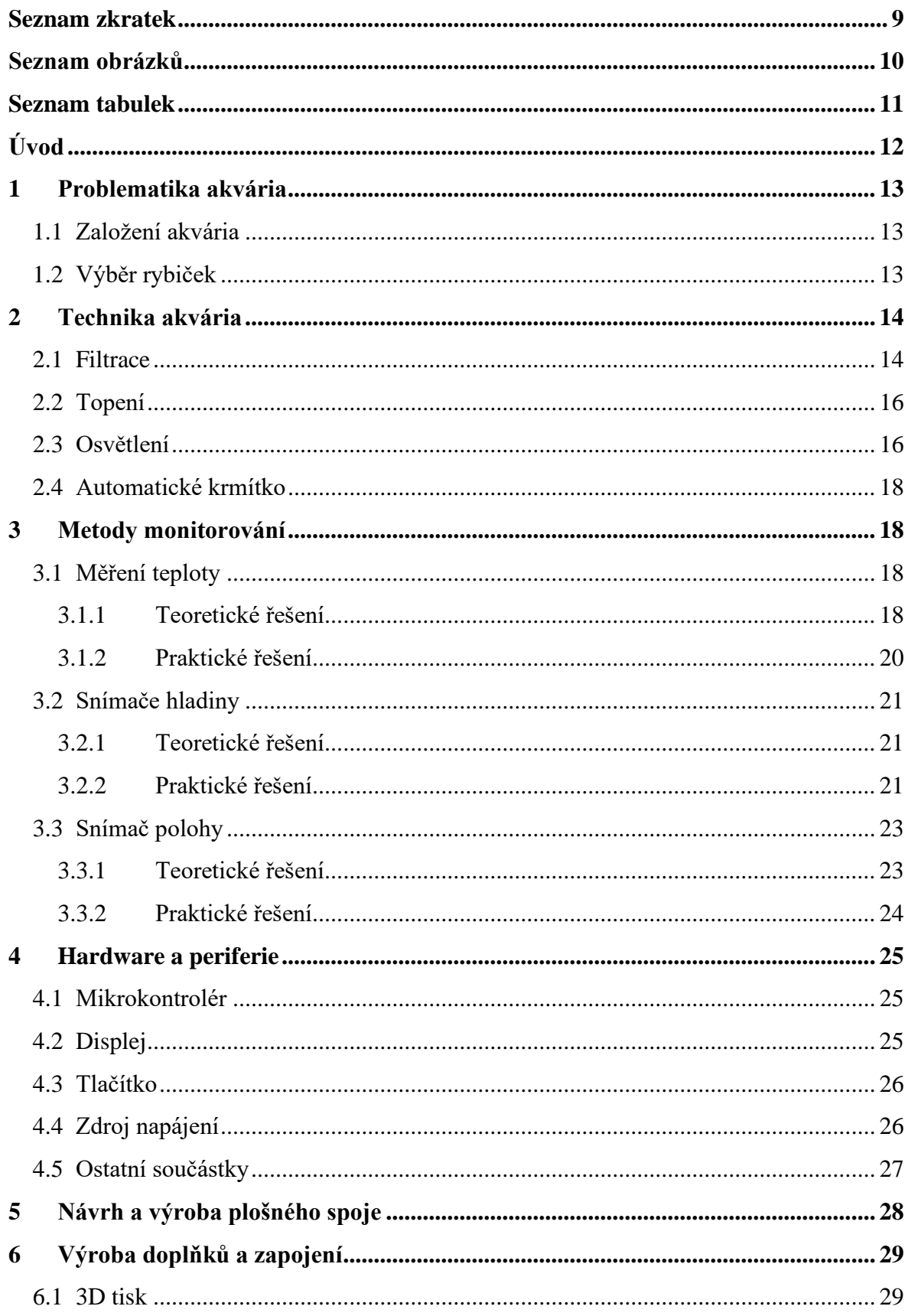

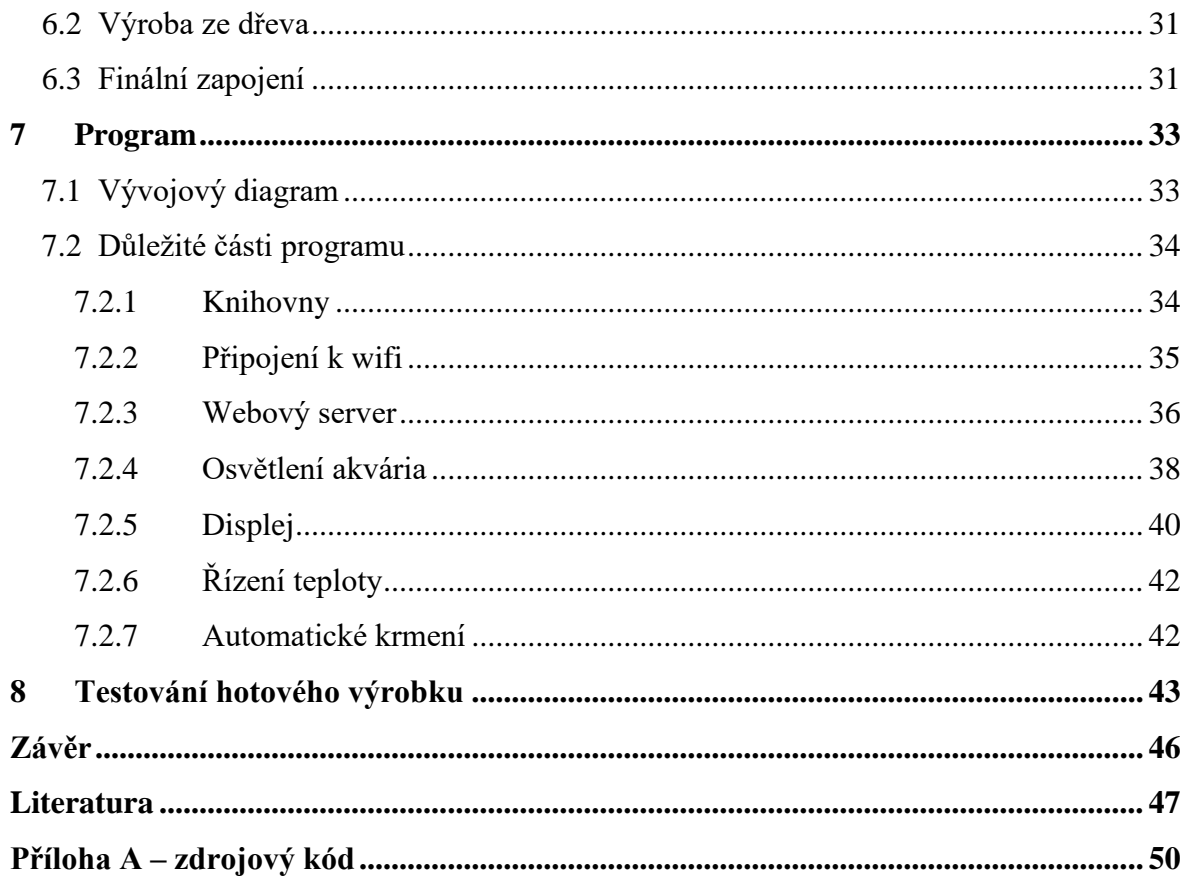

### <span id="page-8-0"></span>**Seznam zkratek**

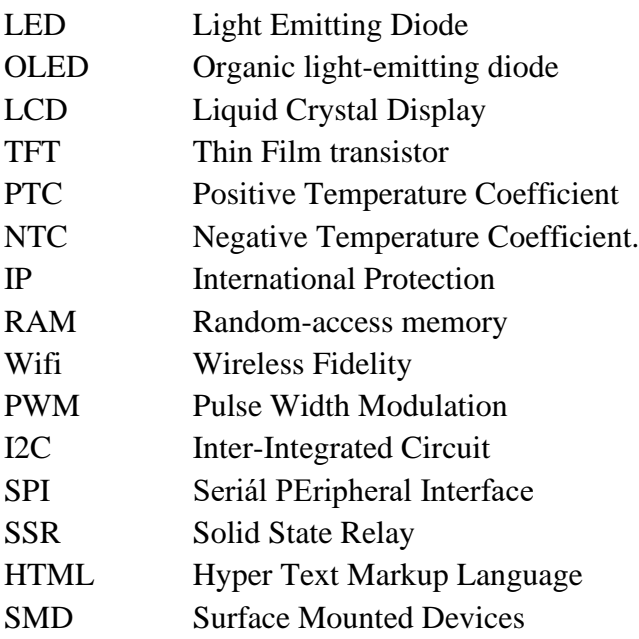

### <span id="page-9-0"></span>**Seznam obrázků**

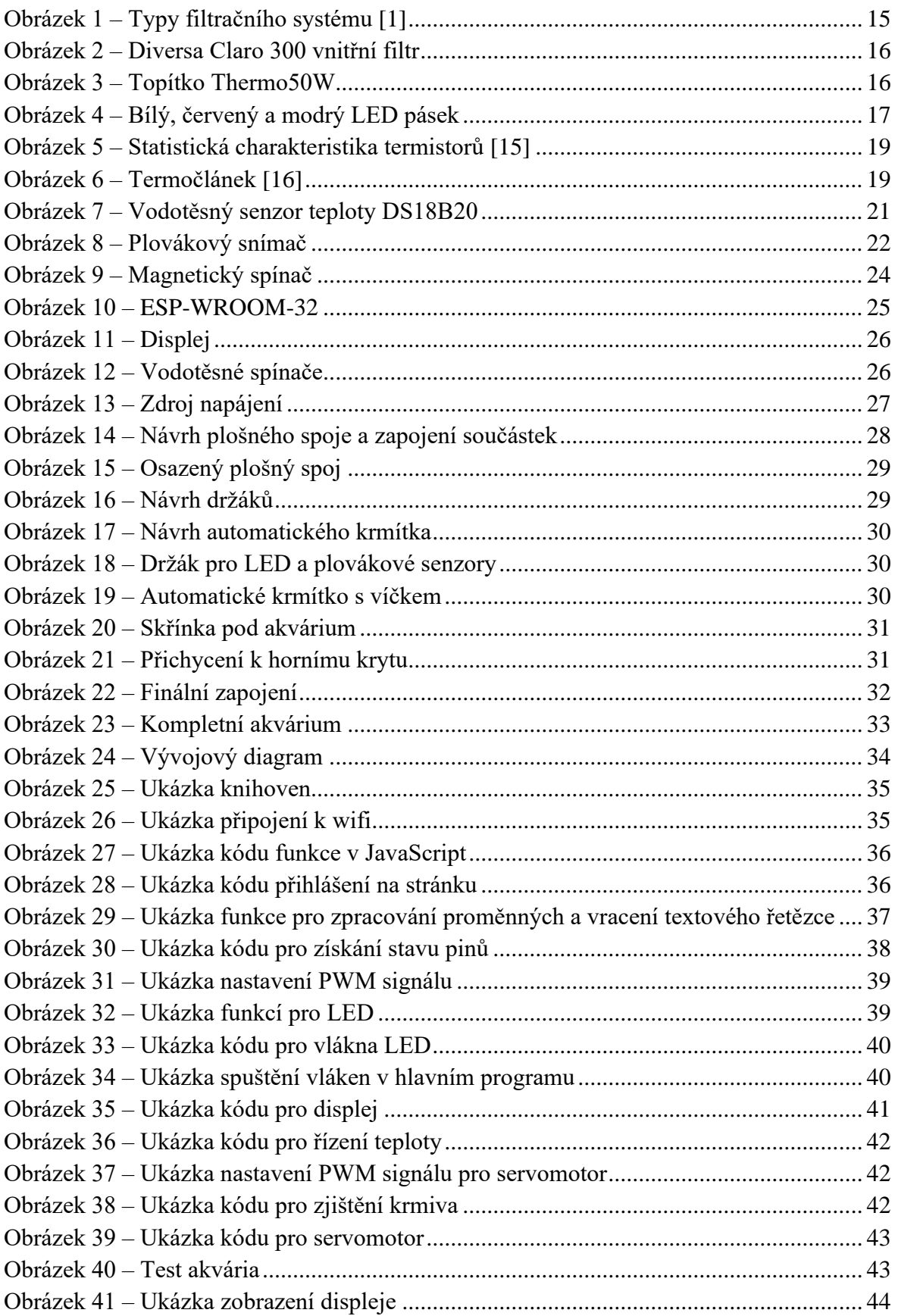

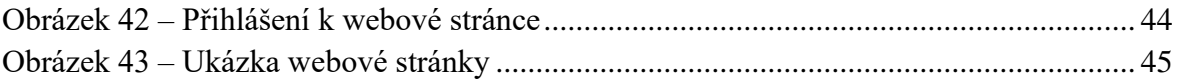

### <span id="page-10-0"></span>**Seznam tabulek**

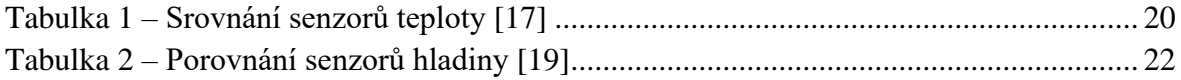

# <span id="page-11-0"></span>**Úvod**

Jeden z nejefektivnějších relaxačních prvků, které může člověk mít doma, je akvárium s rybičkami. Ovšem mnoho lidí upouští od této pěkné záliby kvůli náročné údržbě a každodenní starosti o rybičky. S chytrým akváriem však tyto starosti snadno odpadají. Díky jednoduchému ovládání může každý uživatel ponořit svou mysl do uklidňujícího rybího světa, aniž by se zbytečně trápil s každodenní péčí.

Cílem této práce je vytvoření inteligentního 35 litrového akvária, které nejenže monitoruje dané veličiny, ale umožňuje také vzdálené řízení. Díky možnosti vzdáleného přístupu může uživatel pohodlně sledovat podmínky v akváriu přímo z mobilního telefonu nebo počítače.

V teoretické části bude rozebrána problematika akvaristiky a možné metody monitorování akvária.

Praktická část bude obsahovat detailní návrh konstrukce a ověření systému pro monitorování základních veličin se vzdáleným přístupem.

### <span id="page-12-0"></span>**1 Problematika akvária**

Nejdůležitější vlastností každého akvaristy je nepochybně trpělivost. Každý krok, od úplného začátku jako je založení akvária po výběr ryb a péči o ně, vyžaduje důkladnou přípravu a pečlivé promyšlení. Velký spěch, nepřipravenost a teoretická neznalost mohou být rizikové faktory, které se negativně mohou projevit na pohodě a zdraví vašich rybiček. [1]

### <span id="page-12-1"></span>**1.1 Založení akvária**

Akvária se dělí do dvou hlavních typů: sladkovodní a mořské. V této práci se zůstane u sladkovodních. Další důležité rozhodnutí následuje při výběru velikosti nádrže, přičemž tvar a materiál samotného akvária jsou vedlejší. Platí zde pravidlo, že čím větší akvárium, tím snazší je udržet stabilitu životního prostředí. [1]

Vybrat správné místo pro akvárium může být docela klíčové a závisí na několika faktorech:

- Umístění v místnosti s konstantně vyšší teplotou může přinést úsporu na vytápění.
- Vystavění akvária na přímé slunce může snížit spotřebu za vytápění, ale zároveň zvyšuje riziko problémů s řasami.
- Nejúchvatnější pohled na akvárium je v okamžiku, kdy je osvětlené v tmavším prostoru.
- Znečištěné ovzduší, např. umístění do kuřácké místnosti, může negativně ovlivnit kvalitu vody.
- Nadměrný hluk v okolí a častý pohyb kolem může ryby lekat a stresovat.

Ideální umístění je v nekuřáckém pokoji s běžným provozem, což pomáhá minimalizovat tyto problémy. [1]

Osazení akvária jednotlivými složkami už je na každém, jakou má fantazii. Při výběru je však nutné věnovat zvýšenou pozornost a zajišťovat, aby byly vhodné pro akvaristiku. Některé horniny mohou uvolňovat chemikálie, což v uzavřeném systému, jako je akvárium, může být potenciálně nebezpečné. [1]

### <span id="page-12-2"></span>**1.2 Výběr rybiček**

Většina akvaristů si oblíbila kombinování různých druhů ryb v jednom akváriu, což přináší do prostředí pestrost. Při výběru je důležité zohlednit, zda se zvolený typ ryb k sobě hodí. To znamená, že by měly mít podobné povahy, mít podobné nároky na úpravu vody a teplotu a nesměly by se vzájemně obtěžovat nebo dokonce na sebe útočit. Je důležité vzít v úvahu, že většina ryb žije ve skupinách či hejnech, a proto by mělo být zajištěno, že budou i tak zastoupeny v akváriu. Další aspekt je počet živočichů. Existuje více pravidel pro výpočet počtu rybiček v akváriu: [1][2][3]

1. pravidlo: 1 cm dospělé ryby na 1 litr vody

Nutno zahrnout čistý objem akvária při provádění výpočtu. To znamená, že od maximálního objemu se musí odečíst objem filtrace, rostlin a substrátu. [2][3]

2. pravidlo: 1 cm délky ryby na 30-36 cm<sup>2</sup> vodní plochy

Toto pravidlo bere větší ohled na tvar akvária. [1][2]

Tyto pravidla jsou zjednodušeny. V potaz se musí vzít i to, že v akváriích lze najít rybky, které preferují pohyb spíše poblíž hladiny, ve střední části vodního sloupce nebo u dna. Nejlepší je udělat výpočet podle obou pravidel a vybrat si to s nižším výsledkem. [1][2]

### <span id="page-13-0"></span>**2 Technika akvária**

Nejdůležitější vybavení akvária jsou technické prvky:

#### <span id="page-13-1"></span>**2.1 Filtrace**

Pro uchování čistoty a chemické rovnováhy v akváriu významně přispívá filtrační systém. Mnoho lidí si myslí, že jeho jediným úkolem je odstranit odpadní látky z vody, ale není to pravda. Musí také nahrazovat biologické filtrační procesy. Výstup filtru je většinou umístěn nad hladinou vody, což zabezpečuje čeření a následně i provzdušňování vody. Filtrace rozdělujeme podle funkce ve filtračním systému a podle typu filtračního systému. [1][4]

Rozdělení podle filtračního procesu:

1. Mechanická filtrace

Tento proces je velice důležitý, avšak není to hlavní úkol filtrace. Zachytává výkaly od rybiček, zbytky krmiva a další nečistoty, které by mohli přispět ke zkažení vody.[4]

2. Biologické filtrace

Hlavní úlohou filtru je podpora biologického rozkladu nečistot pomocí usazených nitrifikačních bakterií. [4]

3. Chemické filtrace

V případě vyšší koncentrace čpavku a dalších toxických látek v akváriu, které stávající filtrace nedokáže čelit, je nezbytné přistoupit k chemické filtraci. Chemická filtrace využívá iontoměniče, aktivní uhlí a ozón. [1]

Rozdělení podle typu filtračního systému:

1. Vnitřní filtr

Nejčastěji používaným typem filtru je vnitřní [\(obrázek 1](#page-14-0) vlevo). Filtr je umístěn uvnitř akvária, což nedělá nejhezčí dojem. Tento filtr obsahuje elektrické čerpadlo, které pohání vodu skrz filtrační médium nebo je poháněno vzduchovacím motůrkem. [1][4]

2. Vnější filtr

Jejich největší výhoda je, že filtrační nádoba je mimo akvárium a díky tomu mají rybičky více prostoru. To znamená, že filtrace může mít i větší objem a tím je i účinnější. Vnější filtr [\(obrázek 1](#page-14-0) uprostřed) funguje na principu, že pomocí čerpadla přivede vodu do filtru, kde proběhne filtrování a následně se voda dostane zpátky do akvária. [4]

3. Půdní filtr

Filtrační náplní půdních filtrů [\(obrázek 1](#page-14-0) vpravo) je substrát dna, nejčastěji písek, který leží na filtračním roštu. Součást filtru je nasávací trubka, do které se přivádí vzduch a nasává vodu přes vrstvu písku pod filtračním roštem. Při použití tohoto filtru není vhodné příliš zaplnit akvárium rostlinami nebo kameny, protože tato dekorace může vytvářet "hluchá místa" ve filtračním procesu. Největší nevýhoda tohoto filtru je obtížnost čištění. Pokud se uživatel rozhodne provést kompletní údržbu filtru, tak bude muset rozebrat celé akvárium.  $[1][4]$ 

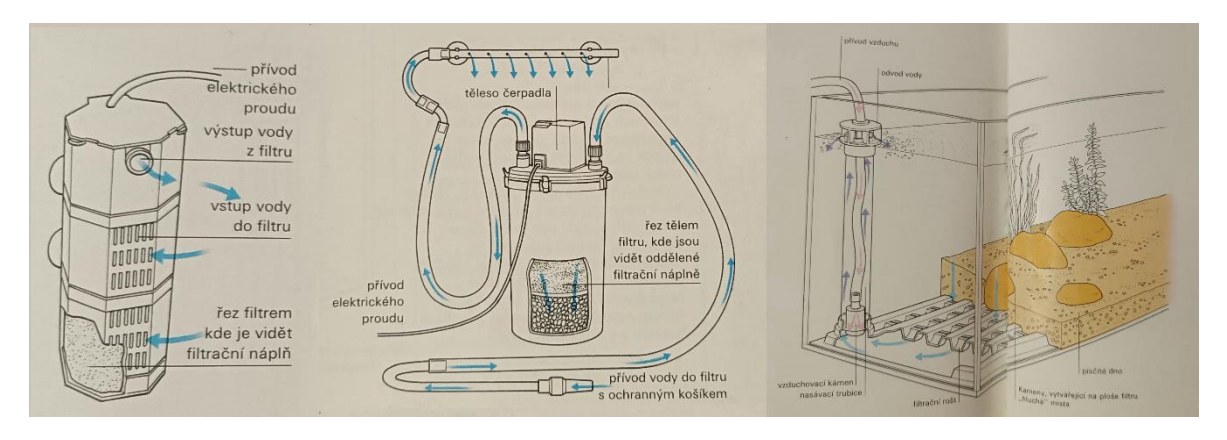

**Obrázek 1 – Typy filtračního systému [1]**

<span id="page-14-0"></span>Na základě předchozí teorie byl zvolen Diversa Claro 300 vnitřní filtr (viz [obrázek 2\)](#page-15-2). Tento filtr je celoponorný s výkonem 4 W a průtokem 300 litrů za hodinu. Instalace do akvária je velmi snadná díky čtyřem přísavkám, které filtr drží na místě. [5]

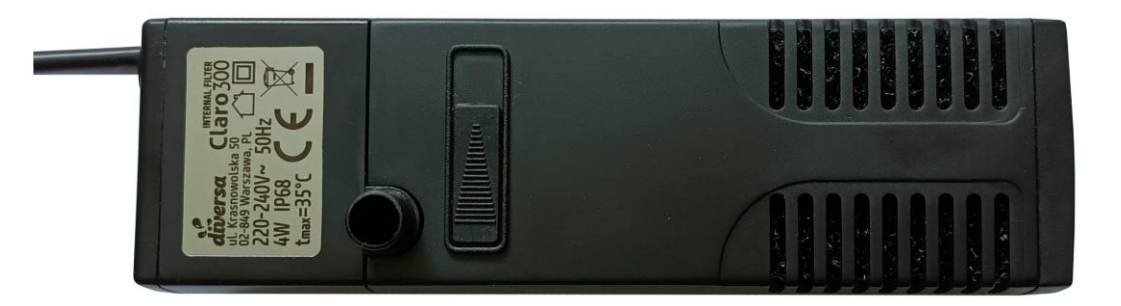

**Obrázek 2 – Diversa Claro 300 vnitřní filtr**

### <span id="page-15-2"></span><span id="page-15-0"></span>**2.2 Topení**

Dalším důležitým zařízení v akvárium, které by nemělo chybět je topítko. Topítka rozdělujeme na vnitřní a vnější. Vnější topítka se používají pouze s vnějším filtrem. Vnitřní topítko je optimální umístit v blízkosti filtrace, neboť to zajistí rovnoměrné rozložení teploty v celém akváriu. Obecně se doporučuje volit topítko s výkonem 1 Watt na 1 litr vody pro dobře vytápěné místnosti. Nicméně, není na škodu zvolit topítko s vyšším výkonem, což poskytuje rezervu v případě, že místnost není dostatečně vytápěná. To přináší jistotu, že topítko dokáže udržet optimální teplotu v akváriu i v nepříznivých podmínkách. V obchodech bývají běžně k dispozici topítka s termostatem, která automaticky udržují optimální teplotu, což usnadňuje správu prostředí v akváriu. [3][6]

Jak již bylo zmíněno, je rozumné mít rezervu, a proto bylo vybráno topítko Thermo50W (viz [obrázek 3\)](#page-15-3). Tento model je ponorné topítko s výkonem 50 W, jak je patrné z názvu. Rozsah termostatu tohoto topítka činí 18 °C až 35 °C. Upevnění topítka je zajištěno pomocí dvou přísavek. [7]

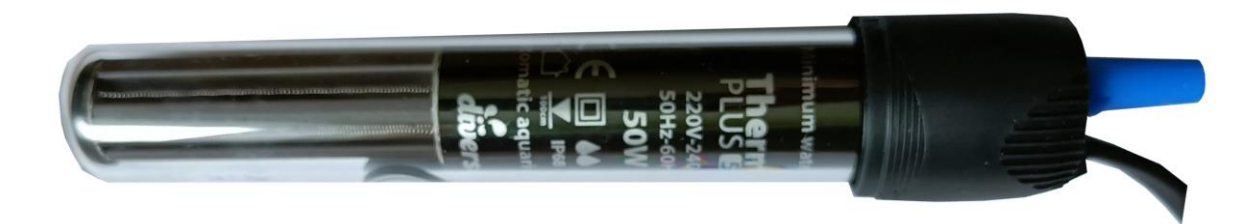

**Obrázek 3 – Topítko Thermo50W**

### <span id="page-15-3"></span><span id="page-15-1"></span>**2.3 Osvětlení**

Neodmyslitelnou součástí je i umělé osvětlení, protože dopadající denní světlo nestačí, a to z několika důvodů. První důvod jsou živé rostliny, protože absorbují světlo prostřednictvím svých listů a provádějí fotosyntézu. Potřebují k tomu CO<sub>2</sub> (Oxid uhličitý), vodu, a právě dostatek světla. To je nejen důležité pro zdravý růst rostlin, ale také zajišťuje dostatečné množství kyslíku pro vodní živočichy. Na rozdíl od ryb v akváriu, rostliny vnímají světlo širším spektrem barev od modré po infračervenou. Červená barva je klíčová pro tvorbu

chlorofylu, který je nezbytný pro fotosyntézu rostlin. Tím podporuje růst rostlin směrem nahoru. Modrá složka světla zase posiluje strukturu rostlin a zvyšuje jejich odolnost. [8][9][10]

Další důležitý důvod pro používání umělého osvětlení v akváriu je zajištění dobré viditelnosti dovnitř akvária. Bez dostatečného osvětlení by bylo těžké pozorovat a užívat si krásu podvodního světa. Umělé osvětlení nejenom zvýrazňuje estetiku akvária, ale také umožňuje jasný a přehledný pohled na jeho obyvatele a dekorace. [8][9]

Akvária obecně vyžadují vysoký světelný tok, obzvlášť více než 1 750 lumenů, aby poskytovala dostatečné osvětlení. LED osvětlení je ideální volbou, protože je nejen úsporné a umožňuje stmívání, ale také LED osvětlení nehřeje. To je výhodné, protože minimalizuje riziko přehřátí vody a pomáhá udržovat stabilní teplotu vody v akváriu. Stmívání umožňuje simulovat přirozené denní cykly a vytvářet optimální prostředí pro život ve vodě. [8][10]

Pro tuto práci byly zvoleny 3 samostatné LED pásky napájeny 12 V DC (viz [obrázek 4\)](#page-16-0), každý s délkou 42 cm. První LED pásek typu SB3-600, vyzařuje studenou bílou. Jeho příkon činí 20 W/m se světelným tokem 2 000 lm/m, což odpovídá 840 lm na 42 cm. Tento pásek používá LED čip typu SMD Super Brightness Sanan. Další dvě LED pásky jsou červené a modré, typu SQ3-600. Jejich příkon je 9,6 W/m a výstupní světelný tok je až 1 100 lm/m, což představuje výstupní světelný tok 840 lm na délku 42 cm pásku. Pro tyto pásky jsou využity LED čipy 2835 SMD Sanan. [11][12]

Výhodou těchto LED pásku je jejich dlouhá životnost, dosahující až 50 000 hodin, což při neustálém provozu překračuje 5 let. Další výhodou je cenová dostupnost. Nevýhodou je nutnost instalace na nějaký chladič, ideálně hliníkový profil. Vzhledem k jejich krytí pouze IP20 je zapotřebí dodatečná ochrana. Proto je nutné použít smršťovací bužírku, která je zatmelená na koncích, aby se dosáhlo krytí IP68. Výhodou smršťovací bužírky je, že není izolant a teplo, které pásky vytvoří, může unikat přes ní.[11][12]

<span id="page-16-0"></span>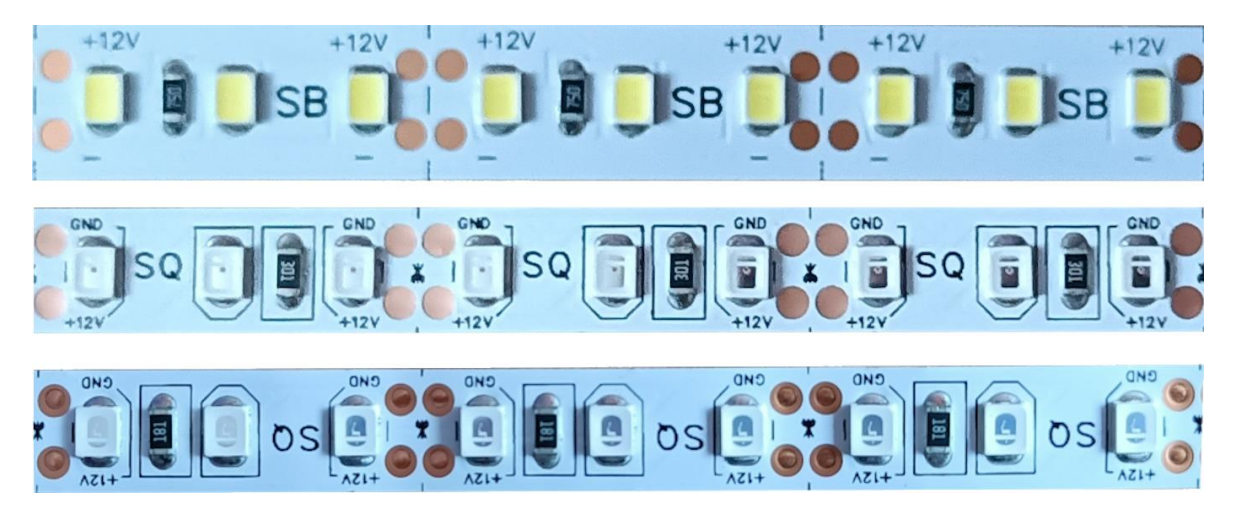

**Obrázek 4 – Bílý, červený a modrý LED pásek**

### <span id="page-17-0"></span>**2.4 Automatické krmítko**

Automatické krmítko není tak důležité jako například filtrace, ale je nedocenitelným prvkem v akváriu. Na rozdíl od člověka, který může občas zapomenout, tak krmítko je spolehlivé a dávkuje krmivo vždy přesně podle nastavení. Jeho výhodou je schopnost krmit rybičky i několikrát denně menšími dávkami, což je klíčové pro udržení jejich zdraví a pohody. Podepíše se to i na jejich rychlejšímu růstu. Takový systém umožňuje, aby ryby měly dostatek potravy až do vašeho návratu, což zajišťuje neustálou péči o vaše chovance.

Zde bude využit 3D tisk k vytvoření automatického krmítka pro rybičky, které bude řízeno servomotorem pro podání krmiva a vybaveno fotorezistorem pro detekci množství krmiva. Krmivo bude podáváno pomocí servomotoru, který zajistí přesné dávkování. Fotorezistor bude sloužit k detekci dostupnosti krmiva. Když se rozsvítí LED dioda, fotorezistor zjistí, zda je krmiva dostatek nebo nedostatek.

### <span id="page-17-1"></span>**3 Metody monitorování**

### <span id="page-17-2"></span>**3.1 Měření teploty**

#### <span id="page-17-3"></span>**3.1.1 Teoretické řešení**

Teplota je stavovou veličinou, která ovlivňuje mnoho fyzikálních procesů. Nejběžněji se měří v Kelvinech [K] nebo stupních Celsia [°C], které jsou preferované v České republice. Celsiova stupnice je posunutá od Kelvinovy o 273,15K, to znamená, že 0 °C se rovná 273,15K. Existují samozřejmě i jiné stupnice, jako například Fahrenheitova nebo Réamurova, avšak jejich použití je méně časté. Teplotní měření využívá principů vlivů teploty na různé fyzikální děje, jak zmiňuje pan Ing. Pavel Rozsíval ve své 6. přednášce senzory a měření neelektrických veličin. Snímače teploty můžeme rozdělit na dotykové a bezdotykové. Mezi dotykové snímače teploty patří odporové teploměry, polovodičové odporové senzory, termoelektrické snímače, dilatační snímače teploty a další. [13][14]

Odporové snímače využívají vlastností kovů, u kterých se elektrický odpor mění s teplotou. Tato závislost odporu na teplotě je dána vztahem. [14]

$$
R_T = R_0(1 + \alpha \Delta T) \tag{1}
$$

Kde  $\alpha$  je součinitel odporu, R<sub>0</sub> je hodnota odporu při teplotě 0 °C a  $\Delta T$  je rozdíl skutečné teploty od 0 °C. Pro precizní měření nebo měření v rozsáhlejších oblastech se často využívají polynomy s vyššími řády. Nejpoužívanějším materiálem pro odporové snímače je platina, a to kvůli své čistotě, stabilitě a odolnosti. Nicméně lze využít i jiných materiálů, jako například nikl či měď, v závislosti na konkrétních potřebách. [13][14]

Polovodičové odporové senzory fungují na základě změny koncentrace nosičů náboje. Tato technologie zahrnuje termistory a monokrystalické odporové teploměry. Termistory se dále rozdělují na PTC (pozistor) a NTC (negastor). PTC termistory jsou vyrobeny z polykrystalické feroelektrické keramiky, která má pozitivní teplotní součinitel odporu. V úzkém teplotním rozsahu jejich odpor prudce stoupá, jak ukazuje [obrázek 5.](#page-18-0) Na druhou stranu, NTC termistory jsou vyráběny práškovou technologií ze směsi oxidů kovů. Mají záporný teplotní součinitel odporu a průběh jejich závislosti je nelineární, viz obrázek 2. [13][14][15]

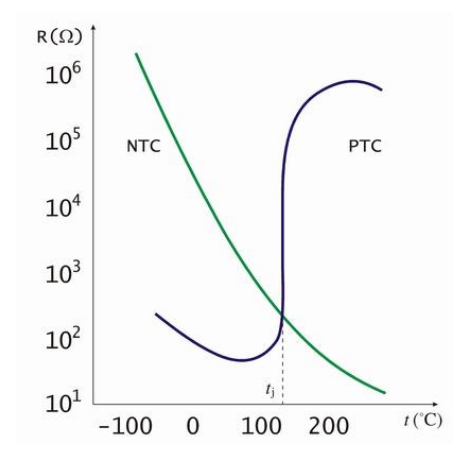

**Obrázek 5 – Statistická charakteristika termistorů [15]**

<span id="page-18-0"></span>Termoelektrické snímače využívají termoelektrického (Seebeckova) jevu, který přeměňuje teplotní rozdíl přímo na elektrické napětí. Tento jev se projevuje v obvodu složeném ze dvou kovů spojených na konci, které jsou vyrobeny z různého materiálu a mají odlišné teploty. Výsledné napětí je úměrné rozdílu teplot na koncích vodičů viz [obrázek 6](#page-18-1) a vzorec 2 pod ním. [13][14]

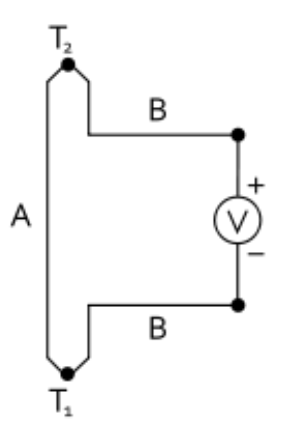

**Obrázek 6 – Termočlánek [16]**

<span id="page-18-1"></span>
$$
U = \int_{T_1}^{T_2} (S_B(T) - S_A(T)) dT \tag{2}
$$

Kde S<sub>B</sub> a S<sub>A</sub> jsou koeficienty kovů A a B,  $T_1$  a  $T_2$  jsou teploty spojů, pokud jsou Seebeckovy koeficienty v daným rozsahu teplot téměř konstantní, lze je zjednodušit jako je ukázáno ve vzorci 3. [16]

$$
U = (S_B - S_A) * (T_2 - T_1)
$$
\n(3)

Měření bezdotykovými teploměry spočívá v detekci infračerveného záření těles. Používá se vlnové délky od 0,7 µm do 20 µm, což umožňuje měřit teploty od -40 °C až do 10 000 °C. Důležitá kritéria zahrnují zorný úhel. Vliv okolního prostředí a emisivitu povrchu. Emisivita vyjadřuje schopnost povrchu vyzařovat energii při určité teplotě a může ovlivnit spolehlivost měření. [13][14]

### <span id="page-19-0"></span>**3.1.2 Praktické řešení**

Výběr teploměru pro měření teploty v akváriu má hlavní kritérium, a to že kryt senzoru musí být vodotěsný. Toto kritérium je důležité splnit kvůli tomu, že senzor bude trvale ponořen ve vodě. Ze všech možných dostupných možností na stránce dratek.cz tuto podmínku splňují pouze tři senzory: vodotěsný senzor DS18B20, NTC Termistor vodotěsná sonda, PT platinový teplotní senzor na kabelu. [Tabulka 1](#page-19-1) porovnává tyto 3 senzory. [17]

Pro tuto konkrétní práci byl vybrán vodotěsný senzor DS18B20 (viz [obrázek 7\)](#page-20-3). Hlavním důvodem výběru byla pozitivní zkušenost a dostatečně přesná měřící schopnost, i když senzor PT100 nabízí lepší výkon. Dalším kritériem byla pořizovací cena, ve které se senzor umístil na zlaté střední cestě. Senzor DS18B20 nabízí výhodu digitální komunikace pomocí 1-wire a jeho obal je připraven pro náročné podmínky. Rozsah teplot všech tří senzorů splňuje požadavky pro teplotu vody v akváriu, která se pohybuje mezi 20 °C až 28 °C. [17]

| Název                | Vodotěsný senzor<br><b>DS18B20</b>                                          | <b>NTC Termistor</b><br>vodotěsná sonda                                                  | PT Platinový teplotní<br>senzor na kabelu                                                                                                    |
|----------------------|-----------------------------------------------------------------------------|------------------------------------------------------------------------------------------|----------------------------------------------------------------------------------------------------|
| Popis                | Sonda s teplotním<br>čidlem DS18B20 s<br>nerezovým ocelovým<br>zapouzdřením | Termistor na kabelu s<br>vodotěsnou sondou,<br>teplotní konstanta B<br>3 950 K $\pm$ 1 % | Vodotěsný teploměr na<br>kabelu, typ PT100,<br>potřeba použít zapojení s<br>operačními zesilovači,<br>můstková zapojení, více<br>vodičové zapojení atp. |
| Stupeň krytí         | IP67                                                                        | IP67                                                                                     | IP67                                                                                                    |
| Napájení<br>(VDC)    | $3,0 - 5,5$                                                                 | $3,3 - 5$                                                                                | $0,2 - 5$                                                                                                    |
| Rozsah<br>měření     | -55 °C až +125 °C                                                           | -30 °C až +105 °C                                                                        | -20 °C až +450 °C                                                                                                    |
| Přesnost<br>měření   | $\pm 0.5$ °C                                                                | $\pm 1\%$                                                                                | $\pm 0.1 \%$                                                                                                    |
| Rozměr sondy<br>(mm) | 50x6,5                                                                      | 25x5                                                                                     | $30 \times 4$                                                                                                    |

<span id="page-19-1"></span>**Tabulka 1 – Srovnání senzorů teploty [17]**

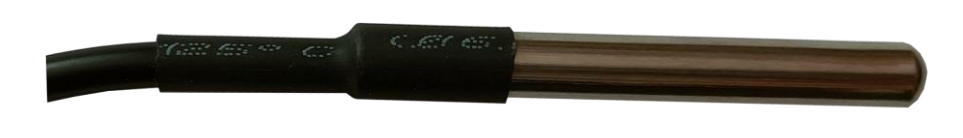

#### **Obrázek 7 – Vodotěsný senzor teploty DS18B20**

### <span id="page-20-3"></span><span id="page-20-0"></span>**3.2 Snímače hladiny**

### <span id="page-20-1"></span>**3.2.1 Teoretické řešení**

Snímače hladiny mají za úkol sledovat aktuální úroveň hladiny nebo zajišťovat, zda byla dosažena určitá úroveň. Tyto snímače lze rozdělit do dvou hlavních kategorií: spojité a nespojité. [13][18]

V kategorii nespojitých snímačů hladiny nalezneme plovákové hladinoměry, které přeměňují pohyb plováku na signál o dvou možných stavech. Dále sem patří vibrační hladinoměry, které detekují útlum vibrací po kontaktu s měřenou látkou a vodivostní hladinoměry, které vyhodnocují, zda je mezi dvěma elektrodami vodivé látky spojení nebo rozpojení obvodu. [13][18]

V kategorii spojitých snímačů hladiny lze nalézt různé typy, které kontinuálně monitorují úroveň tekutiny. Mezi ně patří plovákové snímače, které určují polohu hladiny pomocí odporového snímače, kapacitní snímače, jež pracují na principu změny kapacity kondenzátoru s částečně ponořenými elektrodami do tekutiny. Dále mezi ně patří hydrostatické snímače, jež nepřímo měří hladinu prostřednictvím hydrostatického tlaku na dně nádoby, ultrazvukové snímače, které vyhodnocují hladinu na základě časového intervalu mezi vysláním a přijetím ultrazvukového signálu. V poslední řadě mezi ně patří i radarové snímače hladiny, které fungují na podobném principu jako ultrazvukové nebo využívají frekvenčně modulovaný vysokofrekvenční signál. [13][18]

#### <span id="page-20-2"></span>**3.2.2 Praktické řešení**

Hlavním cílem v této práci je monitorovat hladinu v akváriu a zjistit, zda nedochází k úniku vody nebo přetékaní. I když není moc pravděpodobné, že by hladina vody vzrostla, je důležitá schopnost detekovat, kdyby došlo k nechtěnému přelití vody, aby se předešlo přetečení. Hlavním úkolem je včasné upozornění na úbytek vody. Na webovém obchodě laskakit.cz jsou k dispozici různé typy senzorů, včetně plovákových senzorů hladin, senzorů měřících hydrostatický tlak a ultrazvukových senzorů hladin. [Tabulka 2](#page-21-1) porovnává tyto senzory. [19]

Pokud by bylo potřeba měřit výšku hladiny, tak byl by zvolen buď senzor pro měření hydrostatického tlaku nebo ultrazvukový senzor. Tyto řešení jsou však pro účely této práce příliš drahé. Proto byl zvolen plovákový senzor, který je efektivní a cenově dostupný. Rozdíl mezi dvěma vybranými senzory je pouze, že jeden je vodorovný a druhý svislý. Právě proto byl zvolen plovákový senzor vodní hladiny, jak ukazuje [obrázek 8.](#page-21-0) [19]

| Název                                        | Plovákový<br>senzor vodní<br>hladiny,<br>vodorovný | Plovákový<br>senzor vodní<br>hladiny                                                       | <b>MY-136</b><br>Senzor pro<br>měření výšky<br>hladiny -<br>vodního<br>sloupce 0-2m<br><b>RS485</b> | Ultrazvukový<br>senzor<br>hladiny vody<br><b>DS1603</b>                                                |
|----------------------------------------------|----------------------------------------------------|--------------------------------------------------------------------------------------------|----------------------------------------------------------------------------------------------------|----------------------------------------------------------------------------------------------------|
| Popis                                        | Kompaktní<br>plovákový spínač                      | Kompaktní<br>plovákový spínač,<br>který lze umístit<br>do horní nebo<br>dolní části nádrže | Senzor pro<br>měření výšky<br>hladiny, měří<br>hydrostatický<br>tlak                                | Ultrazvukové<br>čidlo hladiny<br>vody ve<br>voděodolném<br>balení schopné<br>detekovat<br>hladinu vody |
| Měření                                       | sepnuto/rozepnut<br>$\mathbf{O}$                   | sepnuto/rozepnut<br>$\Omega$                                                               | měření 0 - 2 m                                                                                      | detekuje<br>kapalinu v<br>rozmezí 5 až<br>200cm                                                        |
| Provozní<br>teplota                          | -20 °C až 80 °C                                    | -20 °C až 80 °C                                                                            | -10 °C až 70 °C                                                                                     | $0 °C - 100 °C$                                                                                        |
| Rozměry<br>(mm)                              | 33 x 55                                            | 26 x 67                                                                                    | 28 x 141                                                                                            | neuvedeno                                                                                              |
| Maximální<br>zatížení/<br>napájecí<br>napětí | 10 W                                               | 50 W                                                                                       | 12-36 VDC<br>(typicky 24<br>VDC)                                                                    | 10-36 VDC                                                                                              |
| Materiál                                     | polypropylen                                       | polypropylen                                                                               | Nerezová ocel                                                                                       | voděodolné<br>balení                                                                                   |

<span id="page-21-1"></span>**Tabulka 2 – Porovnání senzorů hladiny [19]**

<span id="page-21-0"></span>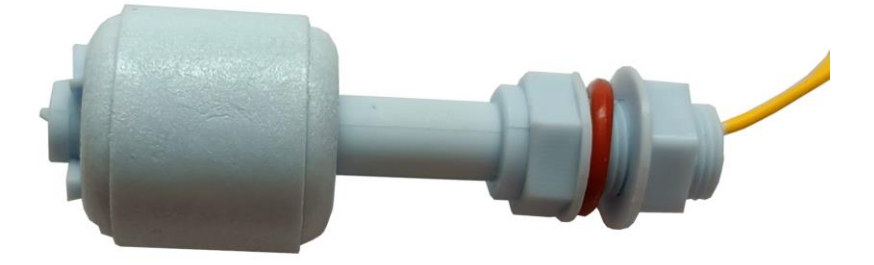

**Obrázek 8 – Plovákový snímač**

### <span id="page-22-0"></span>**3.3 Snímač polohy**

#### <span id="page-22-1"></span>**3.3.1 Teoretické řešení**

Existují různé typy polohových snímačů, které lze rozdělit do dvou hlavních kategorií, a to na kontaktní (taktní) a bezkontaktních (proximitních). Kromě toho je možné je rozdělit podle použitých fyzikálních veličin. Pokud jde o určení polohy, tak se používají senzory založené na elektrických, ultrazvukových, tekutinových a optoeletrických principech. Každý z těchto typů senzorů má své vlastní využití. [14][20]

Kontaktní mechanické senzory jsou zařízení, která se často spoléhají na uzavření elektrického obvodu prostřednictvím mechanického kontaktu se sledovaným objektem. Tyto senzory obvykle fungují jako jednopólové. Jejich výhodou je jednoduchost a nízká cena, avšak jejich nevýhodou je omezená životnost a závislost na správném nastavení snímače vůči dorazu a kvalitě mechanického spojení. To znamená, že spolehlivost funkce senzoru může být ovlivněná tím, jak přesně je senzor nastaven a jak kvalitně je mechanicky spojen se sledovaným objektem. [20]

Indukční snímače se dělí na snímač s uzavřeným a otevřeným magnetickým obvodem. Snímač s uzavřeným magnetickým obvodem funguje tak, že posunutí objektu vede ke změně velikosti vzduchové mezery v magnetickém obvodu, což způsobuje změnu indukčnosti. Tato konstrukce nabízí výhody jako je jednoduchost, relativně nízká cena, integrovaná elektronika a jednotný vstup. Jsou také odolné vůči vnějším vlivům a umožňují bezkontaktní měření. Hlavní nevýhodou je omezený rozsah měření, který obvykle sahá od jednotek milimetrů do přibližně 20 mm, který je způsobený omezením platnosti vztahu indukčnosti pro malé vzduchové mezery. Naopak snímač s otevřeným magnetickým obvodem pracuje na základě změny vzájemné indukčnosti mezi primární a sekundární cívkou nebo na změně indukčnosti a tím impedance cívky při posunu objektu. Tento typ snímače vyžaduje napájení střídavým napětím a umožňuje měření vzdáleností od jednotek milimetrů až po přibližně 600 mm. Jeho životnost je prakticky neomezená. Nevýhodou je absence rotačního provedení a omezená maximální rychlost, která je daná elektronikou. [14]

Kapacitní snímače polohy využívají změny kapacity kondenzátoru v závislosti na vzdálenosti mezi elektrodami, účinné ploše překrytí elektrod a dielektrické permitivitě materiálu mezi nimi. Vyčítání dat za kapacitních snímačů se obvykle provádí pomocí můstkových metod, ale také mohou být využity rezonanční obvody pro jejich vyhodnocení. Výhodou kapacitních snímačů je schopnost detekovat téměř jakýkoli materiál, a jejich montážní provedení obvykle odpovídá standardům indukčních snímačů. Jsou vhodné i pro aplikace s vysokými rychlostmi. Vykazují vysokou odolnost vůči vnějším vlivům a jejich životnost je prakticky neomezená. Rozsah měření vzdálenosti dosahuje až několik desítek milimetrů. [13][14][20]

Odporové senzory fungují na principu proměnlivého odporu, kde jezdec je poháněn po odporové dráze mechanickou sílou. Poloha jezdce na této dráze přímo ovlivňuje napětí odebírané z jednoho konce potenciometru. Tento princip se vyznačuje svou jednoduchostí a širokou dostupností, přičemž poloha jezdce na odporové dráze přímo ovlivňuje elektrický

signál. Zapojení je intuitivní a senzory mohou zvládnout i vysoké rychlosti pohybu. Avšak nutnost působit silou k pohybu jezdce kvůli tření představuje nevýhodu, která může ovlivnit přesnost měření. Tento typ senzorů je také citlivější na vlivy prostředí. [14][20]

Ultrazvukové senzory operují na bázi měření času, za jak dlouho se dostane vyslaný signál k vysílači. Jako vysílače a přijímače ultrazvukových vln se nejčastěji využívají piezoelektrické měniče. Pracuje se s ultrazvukem v rozsahu frekvencí od 20 do 60 kHz. [20]

Optické snímače detekují změnu polohy světelného zdroje nebo zastínění světelného toku. Pro měření polohy se používají absolutní nebo inkrementální snímače. Inkrementální snímače generují pulsy pro sledování pohybu, ale vyžadují pravidelnou kalibraci kvůli akumulaci chyb. Absolutní snímače poskytují informaci o přesné poloze a často využívají speciální kódování. [13][20]

#### <span id="page-23-0"></span>**3.3.2 Praktické řešení**

V této práci je potřeba snímač polohy pro snímaní otevření/zavření okénka v krytě akvária a pro zjištění, zda je otevřený nebo zavřený šuplík skřínky pod akváriem.

Jak je zmíněno v kapitole [3.3.1,](#page-22-1) existuje mnoho typů snímačů, které lze nalézt na laskakit.cz a dratek.cz. Mezi ně patří například IR optický infra snímač FC-51, který využívá infračervené LED diody pro určování vzdálenosti, vodotěsný ultrazvukový měřič vzdálenosti JSN-SR047 s kabelem, fungující na principu vysílání a zpětné detekce signálu na frekvenci 40 kHz, bezdotykový indukční snímač TL-W5MC1 NPN DC 6-36 V a jazýčkový magnetický kontakt. Pro detekci otevřeného nebo zavřeného šuplíku a okénka v krytu na akvárium byl zvolen jazýčkový magnetický kontakt (viz [obrázek 9\)](#page-23-1). [21][22]

Výhodou jazýčkového magnetického kontaktu spočívá v jeho spolehlivosti, jednoduché instalaci a ceně. Tento typ snímače poskytuje spolehlivé informace o stavu, a to prostřednictvím magnetické indukce. Snímač je bezkontaktní a nedochází zde k mechanickému tření. Tento typ snímače je poměrně odolný vůči vnějším vlivům, jako je prach a vlhkost. Pro sledování stavu šuplíku nebo okna akvarijního krytu je ideální řešení jazýčkový magnetický kontakt. [21][22]

<span id="page-23-1"></span>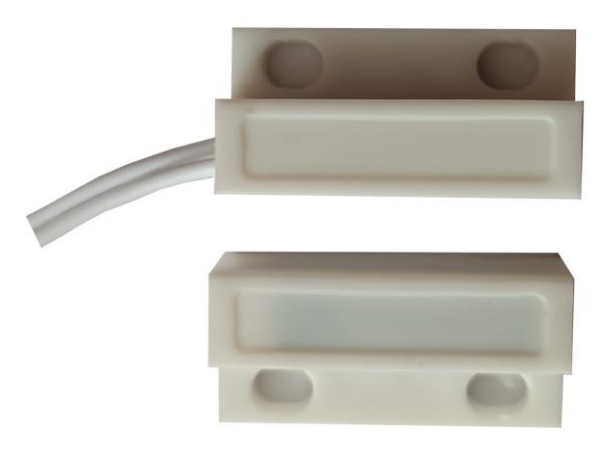

**Obrázek 9 – Magnetický spínač**

### <span id="page-24-0"></span>**4 Hardware a periferie**

### <span id="page-24-1"></span>**4.1 Mikrokontrolér**

Pro řízení akvária byl zvolen modul ESP-WROOM-32 (viz [obrázek 10\)](#page-24-3) díky jeho výkonnosti a bohatým možnostem využití. ESP-WROOM-32 je ideální volbou pro tyto účely díky své schopnosti efektivně řídit různé funkce akvária a snadno komunikovat s dalšími zařízeními. [23]

S výkonným dvoujádrovým procesorem Tensilica LX6 a dostatečnou pamětí RAM a Flash je modul schopen zpracovávat velké množství dat a řídit složité úlohy spojené s akváriem. Díky integrovanému wifi a Bluetooth je možné bezdrátově komunikovat s dalšími zařízeními a kontrolovat nebo ovládat akvárium na dálku. [23]

S množstvím periferií, jako jsou digitální a analogové vstupy/výstupy, PWM piny, I2C a SPI rozhraní, je modul ESP-WROOM-32 schopen snadno integrovat různé senzory a displeje pro monitorování a ovládání stavu akvária. Díky kompatibilitě s Arduino IDE je také snadné vyvíjet a programovat vlastní funkce a aplikace pro akvárium. [23]

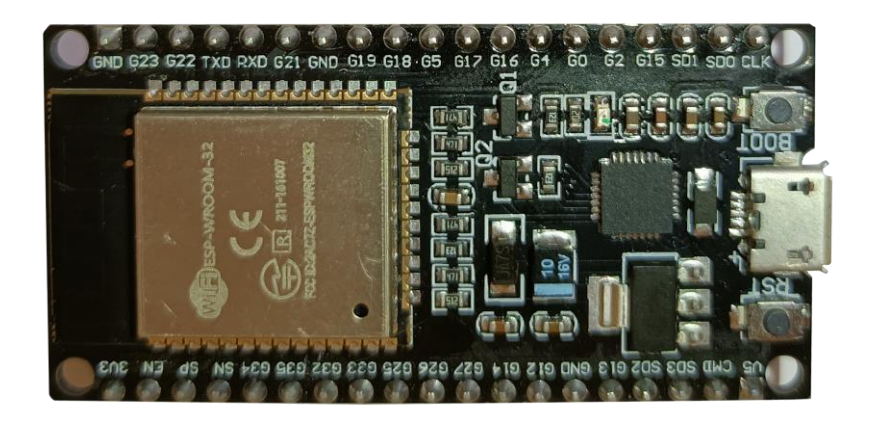

**Obrázek 10 – ESP-WROOM-32**

### <span id="page-24-3"></span><span id="page-24-2"></span>**4.2 Displej**

Pro účely této práce byl vybrán I2C 20X4 displej (viz [obrázek 11\)](#page-25-2) pro jednodeskové počítače s modrým podsvícením. Tento výběr byl proveden s ohledem na poměr ceny a výkonu. Na trhu jako je například dratek.cz existuje široká škála dostupných displejů, jako jsou OLED, LCD, hodinové, LED maticové, LCD dotykové, TFT dotykové a další. I2C 20x4 displej byl zvolen kvůli jeho snadnému zapojení a provozu díky I2C sběrnici, ideální velikosti 60x99 mm, možnosti ladění podsvícení, 4 řádkům po 20 znacích, 5 V napájení, a především díky jeho příznivé ceně. [24]

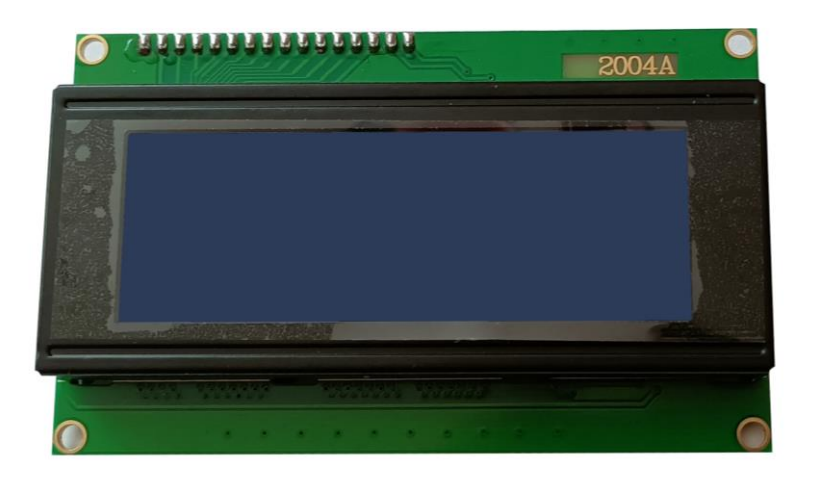

**Obrázek 11 – Displej**

#### <span id="page-25-2"></span><span id="page-25-0"></span>**4.3 Tlačítko**

Pro ovládání funkcí akvária jsou zvoleny dva vodotěsné spínače o průměru 12 mm (viz [obrázek 12\)](#page-25-3) z obchodu dratek.cz. Červený spínač slouží pro restartování sytému. Zelený spínač funguje při přidržení a zobrazuje IP adresu akvária na kterou se uživatel může přihlásit. Tyto spínače jsou navrženy, aby odolaly vysoké vlhkosti prostředí akvária a poskytovaly spolehlivé ovládání při zachování odolnosti vůči vodě.

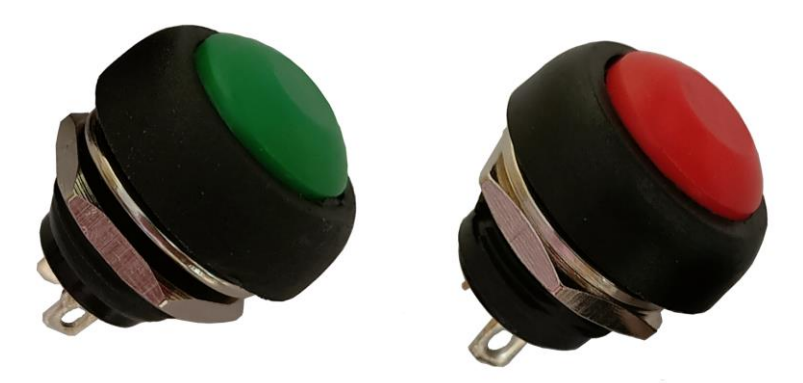

**Obrázek 12 – Vodotěsné spínače**

#### <span id="page-25-3"></span><span id="page-25-1"></span>**4.4 Zdroj napájení**

Pro napájení v této práci byl vybrán spínaný zdroj RD-65A MEAN WELL (viz [obrázek 13\)](#page-26-1), který je určen k vestavbě. Tento zdroj disponuje výkonem 66 W a duálním výstupem, což z něj činí ideální volbu pro naše potřeby. Jeho výstupní napětí činí 5 V DC s proudem 6 A a 12 V DC s proudem 3 A. Provozní teplota tohoto zařízení se pohybuje v rozmezí 25 °C do 70 °C, což zajišťuje jeho spolehlivou funkci i za extrémních podmínek. S účinností dosahující 79 % je tento zdroj energetickou efektivní volbou. [25]

Jeho duální výstup umožňuje oddělené napětí různých komponentů tohoto projektu. Výstupní napětí 5 V je využito pro napájení modulu ESP-WROOM-32 a připojených periferií, zatímco výstupní napětí 12 V slouží k napájení LED pásků, které poskytují osvětlení pro akvárium. Tímto způsobem je zajištěna optimální a stabilní dodávka energie pro veškeré potřeby tohoto projektu. [25]

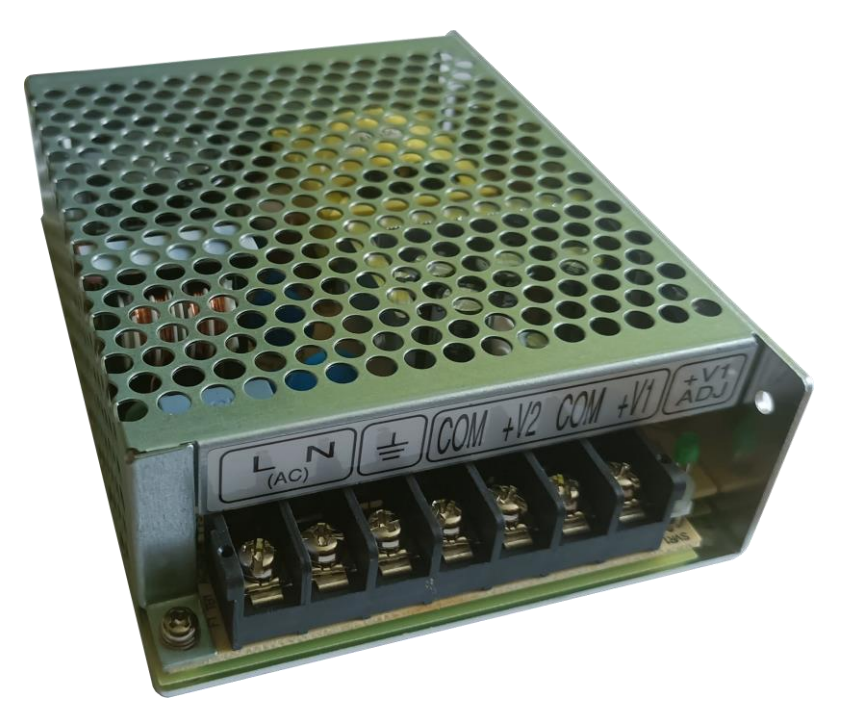

**Obrázek 13 – Zdroj napájení**

### <span id="page-26-1"></span><span id="page-26-0"></span>**4.5 Ostatní součástky**

Jako součást dalších zařízení byly použity rezistory o hodnotě 10 kΩ pro tlačítka, plovákové senzory a magnetické kontakty. Tyto rezistory byly zapojeny jako pull-down rezistory. Pulldown rezistory, které slouží k tomu, aby zajistily stabilní a definovaný logický stav (logickou hodnotu 0) na vstupu mikrokontroléru v situaci, když žádné aktivní signály nejsou přítomny. [26]

Vzhledem k tomu, že LED světla jsou napájeny napětím 12 V, je nutné pro jejich ovládání použít tranzistor jako spínač. Pro tuto úlohu je vhodný tranzistor IRL540N, který je typu N-MOSFET. Mezi gate tohoto tranzistoru a pin mikrokontroléru je připojen rezistor o hodnotě 10 kΩ. Tento rezistor slouží k ochraně pinu, stabilizaci napětí a omezení proudu, což vede k spolehlivějšímu a bezpečnějšímu ovládání tranzistoru. [27]

Pro ovládání topítka a filtrace je potřeba elektronické spínací zařízení SSR, které umožní řízení vysokých napětí a proudů s malými vstupními signály. Tedy aktivuje svůj spínací mechanismus pomocí stejnosměrného napětí. [28]

### <span id="page-27-0"></span>**5 Návrh a výroba plošného spoje**

Pro tvorbu plošného spoje byl využit software Eagle, neboť je široce známý a dostupný i pro studenty. Tento software nabízí uživatelsky přívětivé rozhraní a obsahuje bohatou knihovnu součástek, což usnadňuje návrh a kresbu plošného spoje.

Pro návrh plošného spoje (viz [obrázek 14\)](#page-27-1) byla použita knihovna ESP32-WROOM.lbr pro modul ESP-WROOM-32 dostupná na stránce github.com. Tato knihovna umožnila rychle a efektivně integrovat modul do plošného spoje. Kromě toho byly použity standardní prvky, jako jsou díry pro rezistory, svorky, tranzistory a měděné destičky, které jsou součástí knihoven v programu Eagle. Pro případné rozšíření funkčnosti zařízení byly využity měděné destičky pro možnost připojení nevyužitých pinů.

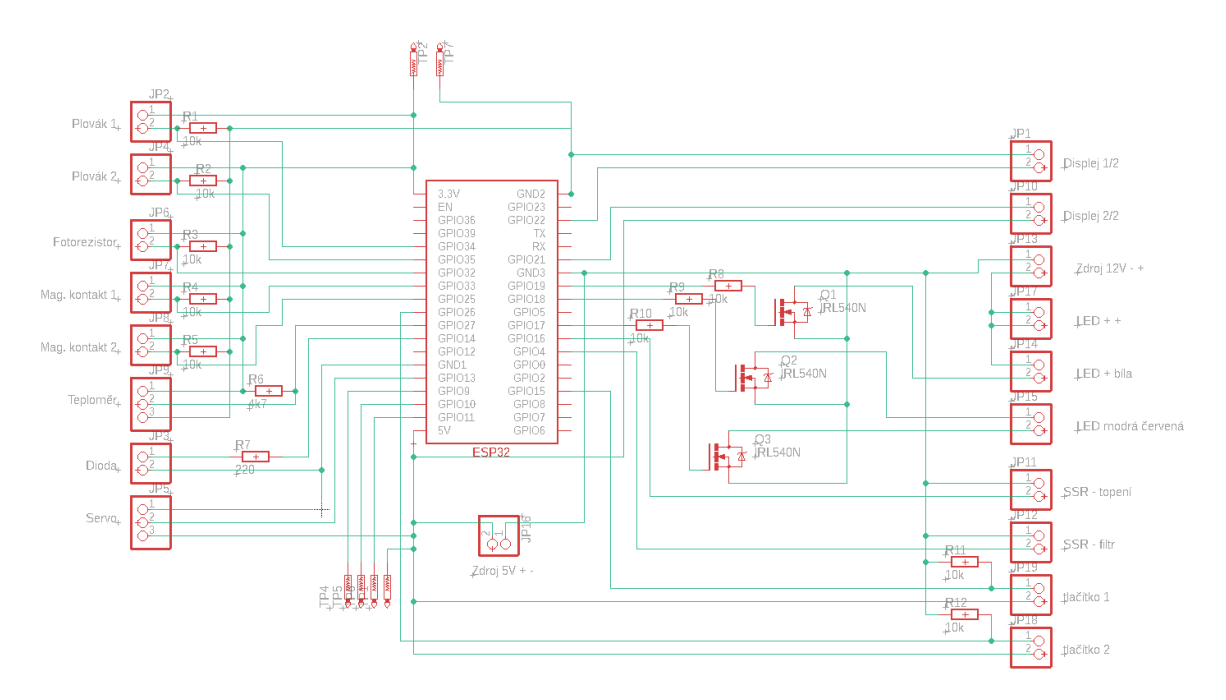

**Obrázek 14 – Návrh plošného spoje a zapojení součástek**

<span id="page-27-1"></span>Plošný spoj byl vypálen ve škole, která mi poskytla tuto možnost. [Obrázek 15](#page-28-2) ukazuje osazený plošný spoj, na který byly připájeny svorky, tranzistory, rezistory a dutinkové lišty pro zasazení modulu ESP-WROOM-32.

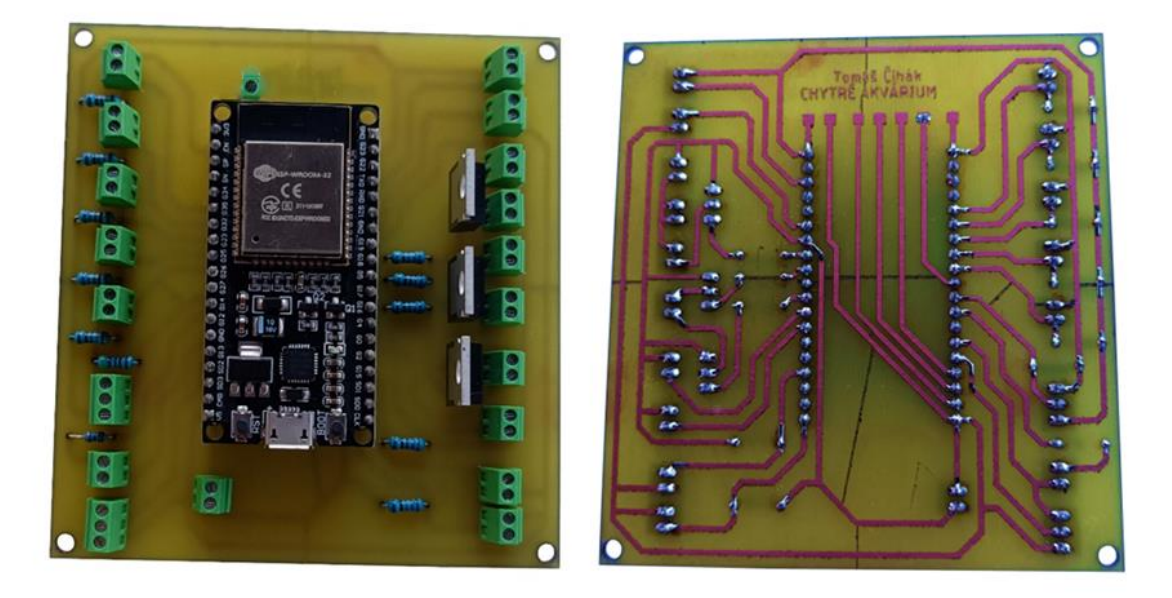

**Obrázek 15 – Osazený plošný spoj**

## <span id="page-28-2"></span><span id="page-28-0"></span>**6 Výroba doplňků a zapojení**

### <span id="page-28-1"></span>**6.1 3D tisk**

V první řadě proběhl návrh na automatické krmítko, držáky pro LED světla a plovákové senzory nakreslené v onshope.com. Návrhy, které zobrazuje [obrázek 16](#page-28-3) a [obrázek 17](#page-29-0) byly následně vytisknuté na 3D tiskárně.

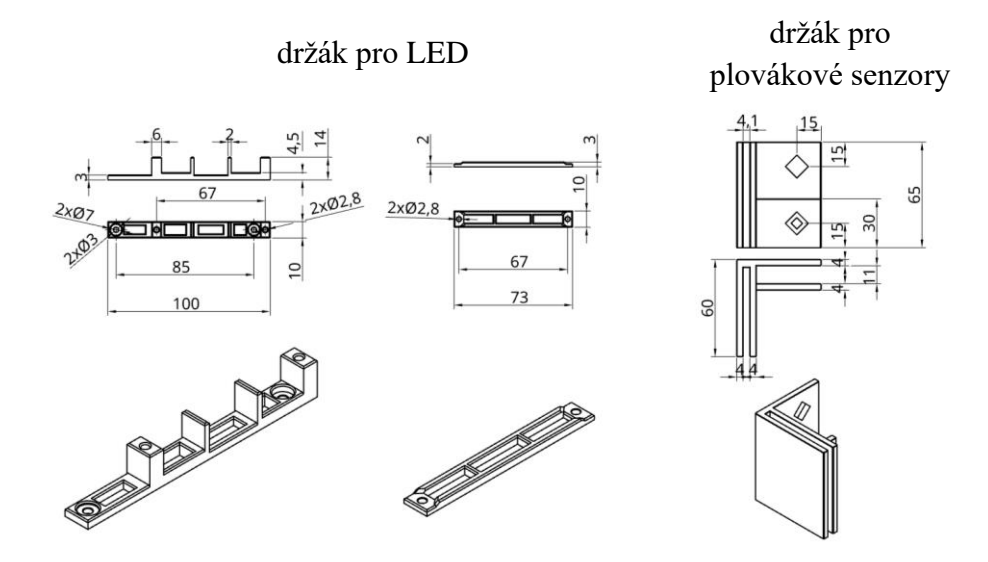

<span id="page-28-3"></span>**Obrázek 16 – Návrh držáků**

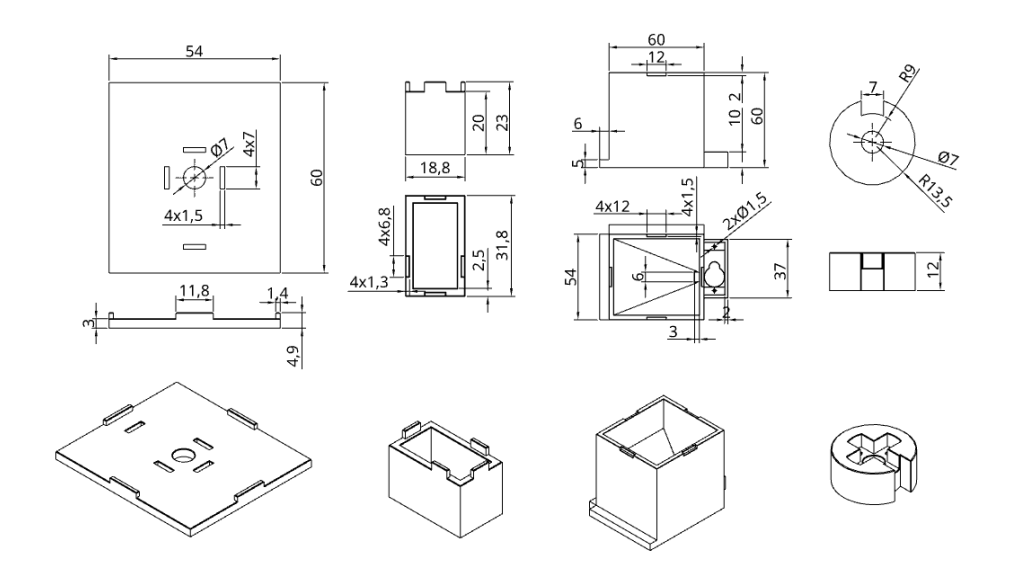

**Obrázek 17 – Návrh automatického krmítka**

<span id="page-29-0"></span>[Obrázek 18](#page-29-1) ukazuje hotový výrobek držáků pro LED světla a pro plovákové senzory. [Obrázek 19](#page-29-2) ukazuje krmítko osazené servomotorem, LED světlem a fotorezistorem.

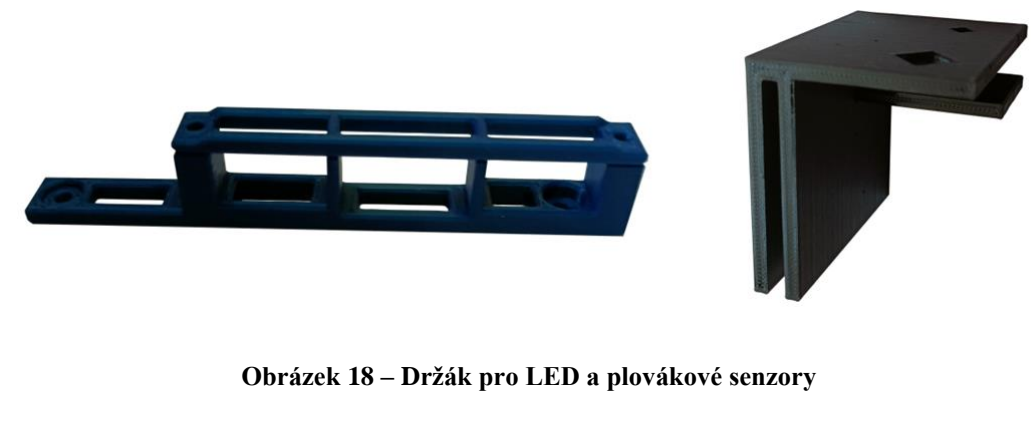

<span id="page-29-2"></span><span id="page-29-1"></span>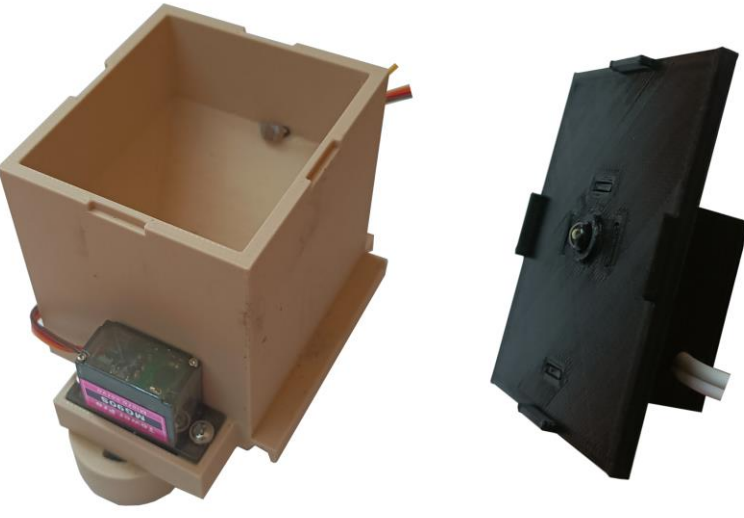

**Obrázek 19 – Automatické krmítko s víčkem**

### <span id="page-30-0"></span>**6.2 Výroba ze dřeva**

Nedílnou součástí tohoto projektu je malý stoleček pro akvárium a úschovu elektrických komponentů. Hotový výrobek ze dřeva (vi[z obrázek 20\)](#page-30-2) obsahuje otvory pro vložení displeje a tlačítek. Dále je přímo pod deskou, na které bude položeno akvárium, prostor pro elektroniku. Je zde také úložný prostor neboli šuplík pro uložení krmení, síťky na rybky a tak dále.

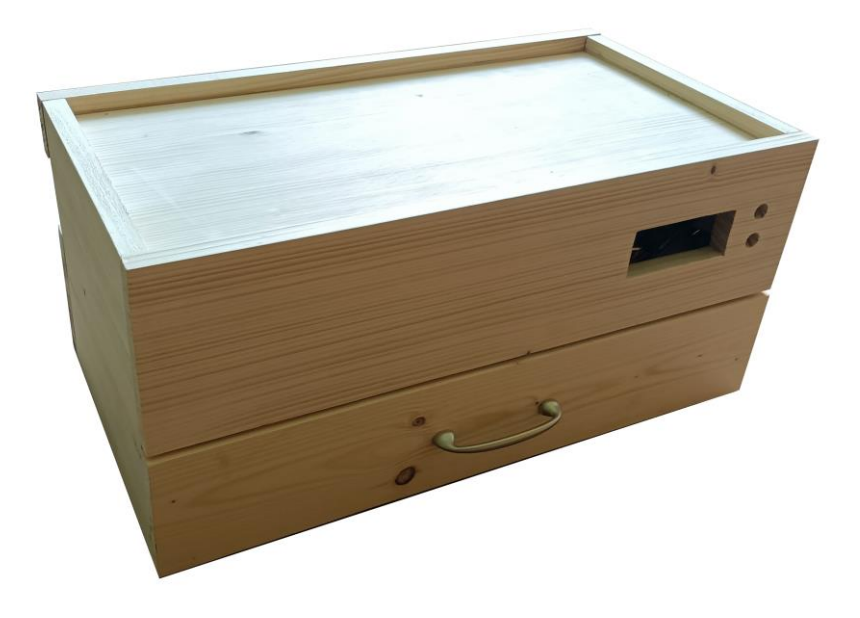

**Obrázek 20 – Skřínka pod akvárium**

### <span id="page-30-2"></span><span id="page-30-1"></span>**6.3 Finální zapojení**

[Obrázek 21](#page-30-3) zachycuje upevnění LED světel, magnetického kontaktu a automatického krmítka v horním krytu akvária.

<span id="page-30-3"></span>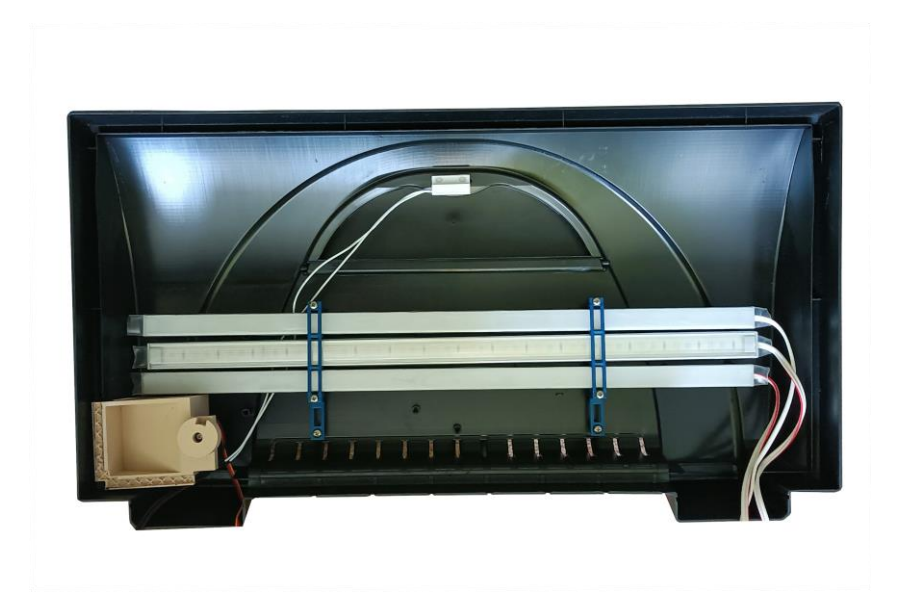

**Obrázek 21 – Přichycení k hornímu krytu**

Jediným prvkem, který není patrný na obrázku, je magnetický kontakt, sloužící k monitorování stavu otevření šuplíku. Ten je umístěn v horní části šuplíku.

Finální zapojení všech komponentů do plošného spoje a zdroje je umístěno mezi šuplíkem a akváriem k tomu určeném prostoru (viz [obrázek 22\)](#page-31-0).

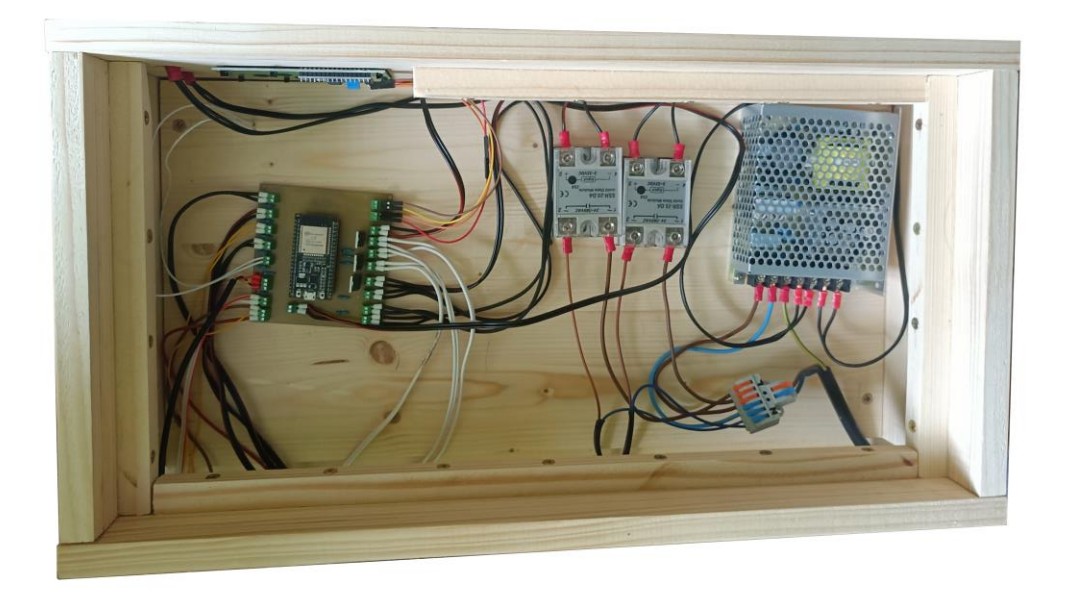

#### **Obrázek 22 – Finální zapojení**

<span id="page-31-0"></span>Na následující fotce je [obrázek 23,](#page-32-2) na kterém je zobrazené kompletní akvárium s veškerými komponenty posazené na skřínce. Na první pohled je interiér akvária, kde jsou umístěny plovákové senzory, filtrace, topení a teploměr. Ve skřínce je zabudovaný displej a tlačítka.

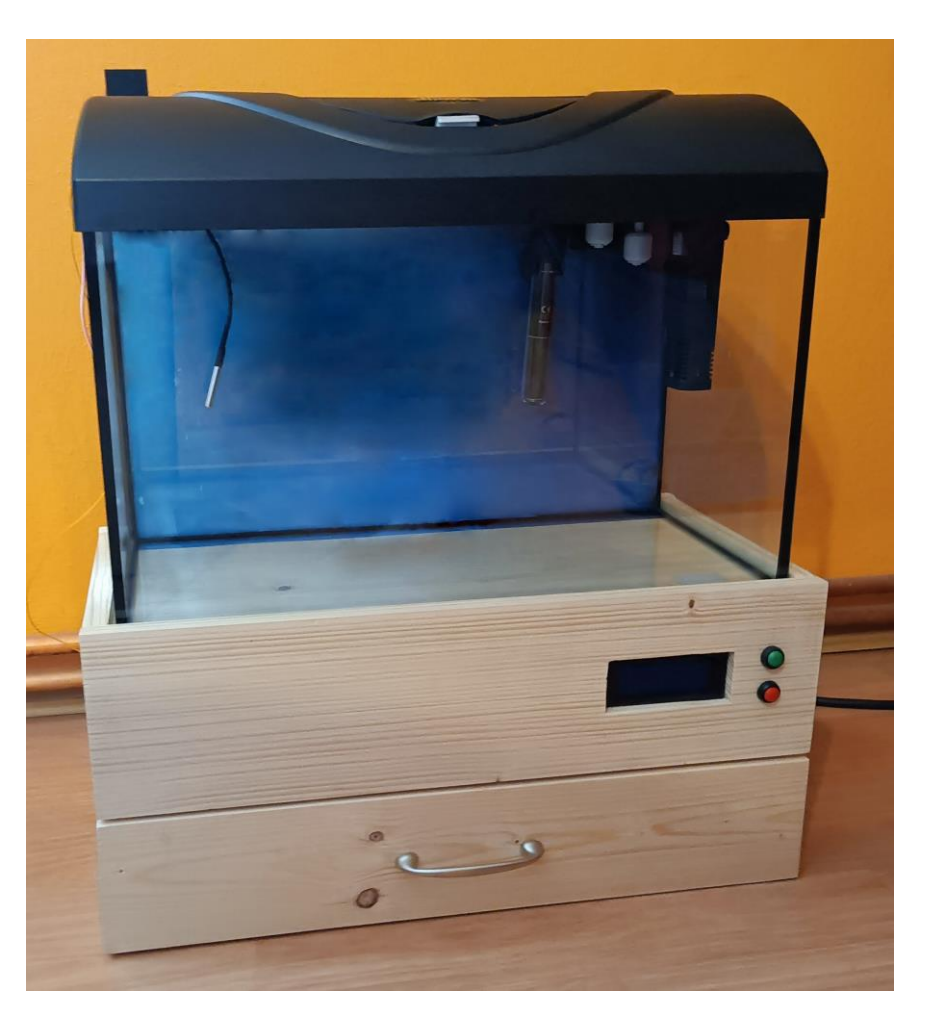

**Obrázek 23 – Kompletní akvárium**

### <span id="page-32-2"></span><span id="page-32-0"></span>**7 Program**

### <span id="page-32-1"></span>**7.1 Vývojový diagram**

Cílem této práce bylo vytvořit program, který umožní uživatelům monitorovat a řídit různé aspekty jejich akvária prostřednictvím webového rozhraní. K tomu bylo použito vývojové prostředí Arduino IDE, které je založené na jazyce C++.

Na začátku kapitoly zobrazuje [obrázek 24](#page-33-2) vývojový diagram, který poskytuje přehled hlavních funkcích a postupů prováděné programem. Tento diagram je užitečným nástrojem pro pochopení celkové struktury programu.

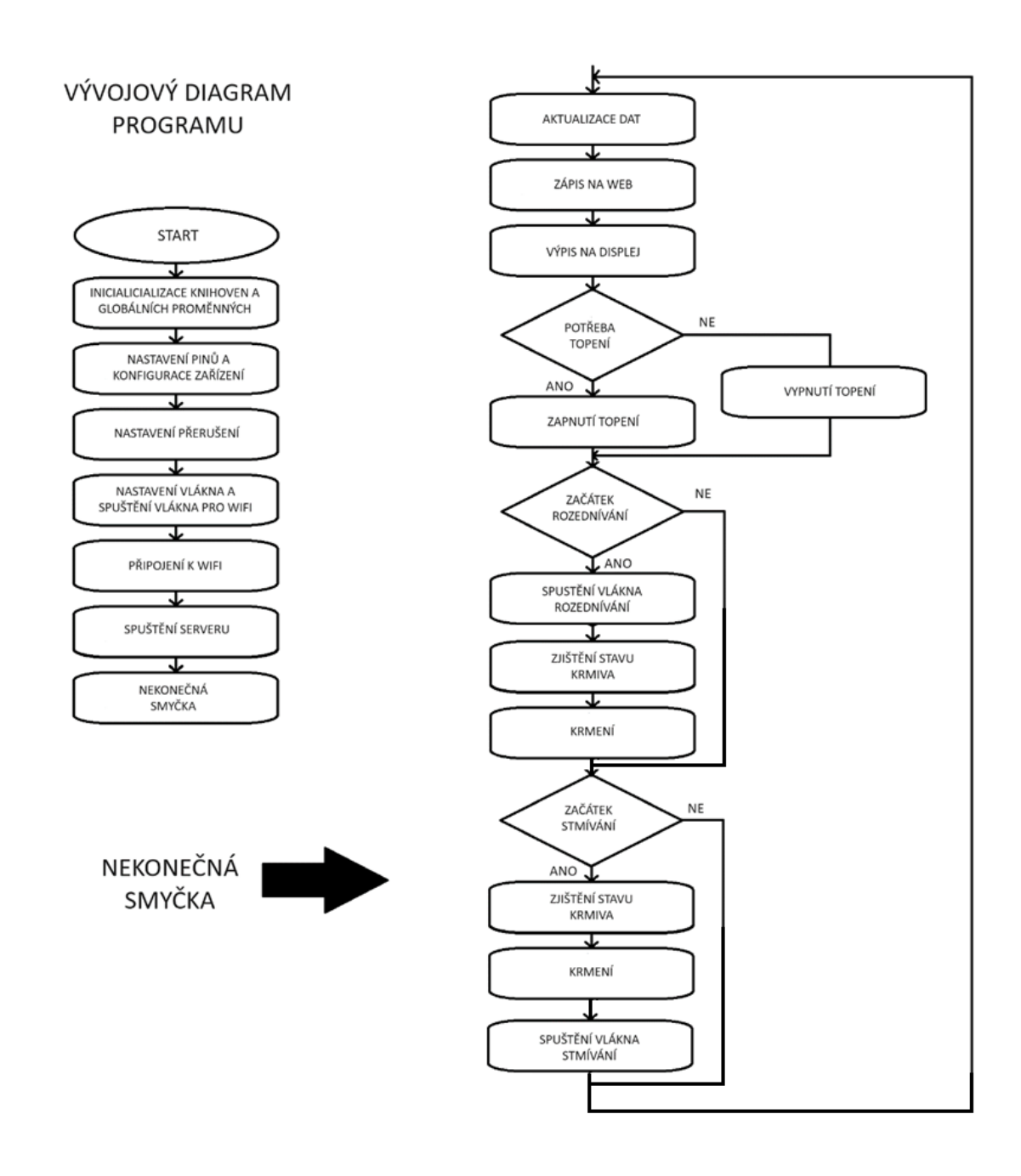

**Obrázek 24 – Vývojový diagram**

#### <span id="page-33-2"></span><span id="page-33-0"></span>**7.2 Důležité části programu**

#### <span id="page-33-1"></span>**7.2.1 Knihovny**

Pro správné fungování programu jsou klíčové správně zvolené knihovny, které nám poskytují nezbytné funkčnosti[. Obrázek 25](#page-34-1) ukazuje knihovny, které jsou dostupné v Arduino IDE stejně jako ty, které jsou integrované z GitHub. Tyto knihovny jsou základem tohoto programu a umožňují efektivně řídit a monitorovat akvárium.

```
//knihovny pro WiFi a webový server
#include <WiFi.h>
#include <AsyncTCP.h>
#include <ESPAsyncWebServer.h>
//knihovny pro teploměr
#include <OneWire.h>
#include <DallasTemperature.h>
//knihovna pro displej
#include <LiquidCrystal_I2C.h>
//knihovna pro správu času
#include "time.h"
```
#### **Obrázek 25 – Ukázka knihoven**

<span id="page-34-1"></span>Knihovna Wifi.h umožňuje připojení k wifi sítím a komunikaci přes ně. V tomto programu je použita pro navázání spojení s wifi routerem, což umožňuje zařízení připojit k lokální síti a komunikovat s ostatními zařízeními a internetem.

Knihovna AsyncTCP.h umožňuje asynchronní TCP komunikaci, což znamená, že program může provádět více operací současně a neblokovat hlavní vlákno programu.

Knihovna ESPASyncWebServer.h umožňuje vytváření webových serverů asynchronními funkcemi na platformě ESP32.

Knihovny OneWire.h a DallasTemperature.h jsou použity pro komunikaci s teplotním senzorem DS18B20, který je použit v akváriu. První zmíněná knihovna umožňuje komunikaci pomocí jediného datového vodiče a druhá knihovna poskytuje funkce pro snadné čtení teploty ze senzoru.

Knihovna LiquidCrystal I2C.h umožňuje ovládání LCD displeje připojeného přes I2C rozhraní.

Poslední knihovna time.h poskytuje funkce pro práci s časem a časovými zónami. V tomto programu se používá pro synchronizaci času s NTP serverem, aby byl zajištěn přesný časový údaj pro monitorování a řízení akvária.

#### <span id="page-34-0"></span>**7.2.2 Připojení k wifi**

Připojení k wifi síti je pro tento projekt klíčové. Zařízení se musí připojit na síť již na začátku, aby mohlo synchronizovat čas a komunikovat přes web. [Obrázek 26](#page-34-2) zobrazuje ukázku z kódu připojení k wifi pomocí přihlašovacího jména, hesla a následné čekání, dokud není zařízení úspěšně připojeno.

```
// Připojení na WiFi
WiFi.begin(ssid, password);
while (WiFi.status() != WL_CONNECTED) {
delay(1500);
```
#### **Obrázek 26 – Ukázka připojení k wifi**

<span id="page-34-2"></span>Předchozí funkce probíhá pouze na začátku. Proto ve funkci displej viz kapitola [7.2.5](#page-39-0) je funkce pro znovu přihlášení na wifi, když bude k dispozici.

#### <span id="page-35-0"></span>**7.2.3 Webový server**

Nejprve se server zapne na portu 80, dále se deklaruje HTML stránka, která obsahuje veškerý HTML kód pro stránku, včetně nadpisu, stylů, rozložení a dynamických prvků. Dále obsahuje JavaScriptové funkce (viz [obrázek 27\)](#page-35-1) pro ovládání checkboxu a periodické aktualizace stavu pinů, které se provádí každé 4 sekundy. [29]

```
//funkce pro ovládání checkboxu
function toggleCheckbox(element) {
 var xhr = new XMLHttpRequest();
  if(element.checked){
   xhr.open("GET", "/update?state=1", true);
   document.getElementById("state").innerHTML = "ON";
  ٦
 else {xhr.open("GET", "/update?state=0", true);
   document.getElementById("state").innerHTML = "OFF";
 xhr.send();
ł
// Funkce pro periodickou aktualizaci stavu pinů
function updatePinState() {
  var xhr = new XMLHttpRequest();
  xhr.onreadystatechange = function() {
   if (this.readyState == 4 && this.status == 200) {
     var response = this.responseText;
     var states = response.split("\n");
     // Nastavení jednotlivých stavů na odpovídající místa ve stránce
     document.getElementById("windowState").innerHTML = states[0].split(": ")[1];
     document.getElementById("doorState").innerHTML = states[1].split(": ")[1];
     document.getElementById("overflowState").innerHTML = states[2].split(": ")[1];
     document.getElementById("underflowState").innerHTML = states[3].split(": ")[1];
     document.getElementById("heatingState").innerHTML = states[4].split(": ")[1];
     document.getElementById("foodState").innerHTML = states[5].split(": ")[1];
     document.getElementById("temperatureState").innerHTML = states[6].split(": ")[1];
   - 7
  Б
  xhr.open("GET", "/getPinState", true);
  xhr.send();
P
```
**Obrázek 27 – Ukázka kódu funkce v JavaScript**

<span id="page-35-1"></span>[Obrázek 28](#page-35-2) zachycuje kód pro ověření, zda uživatel má přístup k webové stránce, tedy zda zadal správné jméno a heslo. Poté pošle odpověď obsahující HTML stránku.

```
// přihlášení na stránku
server.on("/", HTTP_GET, [](AsyncWebServerRequest *request){
 if(!request->authenticate(http username, http password))
   return request->requestAuthentication();
 request->send_P(200, "text/html", index_html, processor);
\mathcal{Y}
```
<span id="page-35-2"></span>**Obrázek 28 – Ukázka kódu přihlášení na stránku**

Funkce processor je zodpovědná za zpracování proměnných, které jsou předány do HTML šablony pro generování dynamického obsahu. Funkce outputState vrací textový řetězec pro checkbox (viz [obrázek 29\)](#page-36-0).

```
//vrací odpovídající hodnoty pro dané proměnné
String processor(const String& var){
 if(var == "BUTIONPLACEHOLDER")String buttons ="";
   String outputStateValue = outputState();
   "buttons+= "<p><label class=\"switch\"><input type=\"checkbox\" onchange=\"toggleCheckbox(this)\"
   id=\"output\" " + outputStateValue + "><span class=\"slider\"></span></label></p>";
  return buttons;
 if (var == "STATE"){
  return digitalRead(filtrationPin) ? "ON" : "OFF";
 if (var == "WINDOWSTATE"){
  return digitalRead(windowPin) ? "CLOSE" : "OPEN";
  if (var == "DOORSTATE"){
  | return digitalRead(doorPin) ? "CLOSE" : "OPEN";
 if (var == "OVERFLOWSTATE")return digitalRead(overflowPin) ? "DETECTED" : "ABSENT";
 if (var == "UNDERFLOWSTATE"){
  | return digitalRead(underflowPin) ? "ABSENT" : "DETECTED";
  if (var == "FOODSTATE"){
  return foodOK==true ? "ENOUGH" : "NOT ENOUGH";
 if (var == "HEATINGSTATE"){
  return digitalRead(heatingPin) ? "ON" : "OFF";
 if (var == "TEMPERATURESTATE"){
  String temp=String(aquaTemp);
   return temp:
  J
  return String();
```
#### **Obrázek 29 – Ukázka funkce pro zpracování proměnných a vracení textového řetězce**

<span id="page-36-0"></span>[Obrázek 30](#page-37-1) zobrazuje aktualizaci stavu filtrace a zjištění stavů pinů, tedy v jakém stavu jsou plovákové senzory, magnetické kontakty, jaká je teplota, stav krmení, zda funguje topítko nebo filtrace.

```
// přihlášení na stránku
server.on("/", HTTP_GET, [](AsyncWebServerRequest *request){
 if(!request->authenticate(http_username, http_password))
   return request->requestAuthentication();
 request->send P(200, "text/html", index html, processor);
\mathcal{D}:
// HTTP GET aktualizace stavu pinu filtace
server.on("/update", HTTP_GET, [] (AsyncWebServerRequest *request) {
 if(!request->authenticate(http_username, http_password))
  return request->requestAuthentication();
 String inputMessage;
 String inputParam;
 // GET input1 value on <ESP IP>/update?state=<inputMessage>
 if (request->hasParam("state")) {
   inputMessage = request->getParam("state")->value();
   inputParam = "state";
   digitalWrite(filtrationPin, inputMessage.toInt());
 ٦
 else finputMessage = "No message sent":
   inputParam = "none";
 Ä
 request->send(200, "text/plain", "OK");
\mathcal{Y}// endpoint pro získání stavu pinů
server.on("/getPinState", HTTP_GET, [] (AsyncWebServerRequest *request) {
 String windowState = digitalRead(windowPin) ? "CLOSE" : "OPEN";
 String doorState = digitalRead(doorPin) ? "CLOSE" : "OPEN":
 String overflowState = digitalRead(overflowPin) ? "DETECTED" : "ABSENT";
 String underflowState = digitalRead(underflowPin) ? "ABSENT" : "DETECTED";
 String heatingState = digitalRead(heatingPin) ? "ON" : "OFF";
 String foodState = foodOK==true ? "ENOUGH" : "NOT ENOUGH";
 String temperatureState = String(aquaTemp);
.<br>String response = "WindowState: " + windowState + "\n" +
                 "DoorState: " + doorState + "\n" +
                 "OverflowState: " + overflowState + "\n" +
                  "UnderflowState: " + underflowState + "\n" +
                 "HeatingState: " + heatingState + "\n" +
                  "FoodState: " + foodState + "\n" +
                  "temperatureState: " + temperatureState;
request->send(200, "text/plain", response);
\mathcal{V}:
```
**Obrázek 30 – Ukázka kódu pro získání stavu pinů**

<span id="page-37-1"></span>Jako poslední příkaz je start serveru.

#### <span id="page-37-0"></span>**7.2.4 Osvětlení akvária**

Pro ovládání LED světla je využíván PWM signál (viz [obrázek 31\)](#page-38-0), což umožňuje postupné rozjasňování a stmívání akvária. Před použitím této funkcionality jsou piny LED světel nastaveny jako výstupní. [30]

Funkce ledcSetup nastavuje kanál PWM na hodnoty 0 až 2, frekvenci na 5 000 Hz a rozlišení signálu pracovního cyklu na 8 bitů. To umožňuje ovládat jas LED pomocí hodnoty od 0 do 255. [30]

Funkce ledcAttachPin určuje, na kterém pinu se signál objeví. V tomto případu to jsou piny 17 až 19. [30]

> //nastavení PWM pro LED ledcSetup(ledCanalRed, frequency, resolutionPWM); ledcSetup(ledCanalBlue, frequency, resolutionPWM); ledcSetup(ledCanalWhite, frequency, resolutionPWM); ledcAttachPin(led\_red, ledCanalRed); ledcAttachPin(led\_blue, ledCanalBlue); ledcAttachPin(led\_white, ledCanalWhite);

#### **Obrázek 31 – Ukázka nastavení PWM signálu**

<span id="page-38-0"></span>Funkce lightON a lightOFF (viz [obrázek 32\)](#page-38-1) jsou připraveny k běhu v odděleném vlákně než hlavní program. Při rozjasňování postupně roste intenzita červeného světla, následována modrým a bílým světlem. Tím se dosáhne efektu rozednívání. Při stmívání klesá intenzita všech barev a modrá zůstává jako poslední, připomínající lunární světlo, což vytváří krásný pohled do vody, kdy je celé akvárium prosvíceno pouze modrou barvou. V obou funkcí se zjistí stav krmiva a spustí krmení pro rybičky. V poslední části funkce je zajištěno ukončení vlákna.

```
//funkce pro roziasňování
                                               //funkce pro stmívání
                                              void lightOFF(void* parametr){
void lightON(void* parameter){
 int i;
                                                int i:
  for(i=0; i<80; i++)foodOK=enoughFood();
   ledcWrite(ledCanalRed, i+1);
                                                servoControl();
   delay(5000);
                                                for (i=1; i<181; i++)ledcWrite(ledCanalRed, 255-i);
  for(i=0; i<80; i++)ledcWrite(ledCanalBlue, 255-i);
  ledcWrite(ledCanalBlue, i+1);
                                                 ledcWrite(ledCanalWhite, 255-i);
   ledcWrite(ledCanalWhite, i+1);
                                                 delay(5000);
  delay(4000);
                                                 for (i=1; i < 76; i++)\begin{array}{|l|} \hline \text{1edcWrite}(\text{1edCanalRed}, 75-1); \hline \end{array}for(i=80; i<255; i++)ledcWrite(ledCanalRed, i+1);
                                                   ledcWrite(ledCanalWhite, 75-i);
   ledcWrite(ledCanalBlue, i+1);
                                                 delay(5000);
   ledcWrite(ledCanalWhite, i+1);
   delay(4000);
                                                 for (i=1; i<76; i++)ledcWrite(ledCanalBlue, 75-i);
 delay(5000);
                                                   delay(6000);
 //krmení
                                                 Ä
 foodOK=enoughFood();
                                                 vTaskSuspend (Twilight_hndl);
 servoControl();
                                               P,
 vTaskSuspend (Brightening_hndl);
Þ
```
#### **Obrázek 32 – Ukázka funkcí pro LED**

<span id="page-38-1"></span>Vlákna, která jsou inicializována, zajišťují souběžný běh těchto funkcí s hlavním programem. [Obrázek 33](#page-39-1) ukazuje nastavení a následné pozastavení těchto vláken před spuštěním.

```
//vlákna pro LED
xTaskCreatePinnedToCore(
 lightON/*Ukazatel na funkci*/,
 "Thread1 lightON"/*Název úkolu*/,
 10000/*Velikost zásobníku v bytech*/,
 NULL/*Ukazatel na vstupní parametr*/,
 1/*priorita(čím vyšší číslo, tím vyšší priorita)*/,
 &Brightening hndl/*Ukazatel na proměnou, do které se to uloží*/,
 \theta/*číslo jádra*/ );
vTaskSuspend (Brightening hndl);
xTaskCreatePinnedToCore(
```

```
lightOFF/*Ukazatel na funkci*/,
  "Thread2_lightOFF"/*Název úkolu*/,
 10000/*Velikost zásobníku v bytech*/,
 NULL/*Ukazatel na vstupní parametr*/,
 1/*priorita(čím vyšší číslo, tím vyšší priorita)*/,
 &Twilight_hndl/*Ukazatel na proměnou, do které se to uloží*/,
 0/*číslo jádra*/);
vTaskSuspend (Twilight hndl);
```
**Obrázek 33 – Ukázka kódu pro vlákna LED**

<span id="page-39-1"></span>V hlavním programu (viz [obrázek 34\)](#page-39-2) je spuštění vláken závislé na čase. Pole functionExecuted zabraňuje opakovanému spouštění funkcí pro rozjasňování a stmívání.

```
//zapnutí LED
if(hour==9 && !functionExecuted[0]){
 vTaskResume(Brightening_hndl);
 functionExecuted[0]=true;
//vypnutí LED
if(hour==21 && !functionExecuted[1]){
 vTaskResume (Twilight_hndl);
 functionExecuted[1]=true;
```
**Obrázek 34 – Ukázka spuštění vláken v hlavním programu**

#### <span id="page-39-2"></span><span id="page-39-0"></span>**7.2.5 Displej**

Displej má v tomto projektu spíše dekorativní účel, ale přesto přináší příjemný prvek (viz [obrázek 35\)](#page-40-0). V levém horním rohu je zobrazena teplota vody v akváriu, v pravém horním rohu je indikátor připojení k wifi síti. V případě přidržení zeleného tlačítka se na displeji zobrazí IP adresa. V centru displeje se ukazuje aktuální čas. V dolní levé části je indikátor přetečení nebo podtečení vody, zatímco v pravé dolní části se zobrazuje stav otevření skřínky nebo okénka v krytu akvária.

```
//funkce výpis na displej
void display(){
 //teplota
 lcd.setCursor(0,0);
 lcd.print(aquaTemp);
 lcd.write((byte)223);
 lcd.print("C");
 //wifi
 if(WiFi.status() != WL_CONNECTED){
 WiFi.begin(ssid, password);
   lcd.setCursor(13,0);
   lcd.print("Wifi NO");
   ip = "-----"delay(3000);
 }else{
   lcd.setCursor(13,0);
   lcd.print("Wifi OK");
  ip = WiFi.loadIP().toString();
 //IP akvária
 if(digitalRead(buttonIpPin)){
  lcd.setCursor(0, 1);
  lcd.print(ip);
 }else{
  lcd.setCursor(0, 1);
   lcd.print("
                               ");
  Þ
  1/\tilde{c}as
 struct tm timeinfo;
  getLocalTime(&timeinfo);
 hour =timeinfo.tm_hour;
 minute = timeinfo.tm_min;
 lcd.setCursor(8,2);
 lcd.print(&timeinfo,"%H:%M");
 //přeteceni/podtečeni
 if(digitalRead(overflowPin)){
  lcd.setCursor(0,3);
  lcd.print("OVERFLOW");
 }else if(!digitalRead(underflowPin)){
  lcd.setCursor(0,3);
  lcd.print("UNDERFLOW");
 }else{
  lcd.setCursor(0,3);
                       m_{\lambda}lcd.print("
 //otevření dveří/okna
 if(!digitalRead(windowPin) && !digitalRead(doorPin)){
  lcd.setCursor(14,3);
  lcd.print(" OPEN");
 }else if(!digitalRead(windowPin)){
  lcd.setCursor(14,3);
  lcd.print("OPEN 1");
 }else if(!digitalRead(doorPin)){
  lcd.setCursor(14,3);
   lcd.print("OPEN 2");
 }else{
   lcd.setCursor(14,3);
                 \binom{1}{1}lcd.print("
  ٦
Þ
```
<span id="page-40-0"></span>**Obrázek 35 – Ukázka kódu pro displej**

#### <span id="page-41-0"></span>**7.2.6 Řízení teploty**

Regulace teploty (viz [obrázek 36\)](#page-41-2) funguje tak, že nejprve určí požadovanou teplotu vody a rozdíl, o který může teplota klesnout nebo stoupnout, než se topení zapne nebo vypne. To znamená, že topení se aktivuje, když teplota klesne pod požadovanou hodnotu mínus odchylka a vypne se tehdy, když teplota přesáhne požadovanou hodnotu plus odchylka. V hlavní smyčce je požadovaná teplota nastavena na 23 °C a odchylka na 0,2 °C.

```
//funkce pro řízení teploty
void TemperatureControl(float targetTemp, float deviation){
 if(aquaTemp>=(targetTemp+deviation)){
  digitalWrite(heatingPin,LOW);
 }else if(aquaTemp<=(targetTemp-deviation)){
   digitalWrite(heatingPin,HIGH);
  ۱,
P
```
**Obrázek 36 – Ukázka kódu pro řízení teploty**

#### <span id="page-41-2"></span><span id="page-41-1"></span>**7.2.7 Automatické krmení**

Nejprve se nastaví pin fotorezistoru na vstupní, pin LED světla na výstupní a PWM signál (viz [obrázek 37\)](#page-41-3) pro servomotor, který bude následně použit pro krmení. Kanál, na kterém servomotor poběží je 6, frekvence je 50 Hz a rozlišení signálu pracovního cyklu je 8 bitů.

```
//nastavení PWM pro servo
ledcSetup(servoCanal, servoFrequency, resolutionPWM);
ledcAttachPin(foodServoPin, servoCanal);
```
#### **Obrázek 37 – Ukázka nastavení PWM signálu pro servomotor**

<span id="page-41-3"></span>Zjištění stavu krmiva v krmítku zajišťuje fotorezistor a LED světlo (viz kód [obrázek 38\)](#page-41-4). Jedná se o funkci, která vrací hodnotu true či false. Pokud je na fotorezistoru menší hodnota než 2 000, tak tato funkce odpoví false.

```
//funkce pro ziištění dostatku krmiva
bool enoughFood(){
 int analogValue;
 digitalWrite(LEDfood,HIGH);
 delay(750);
 analogValue = analogRead(foodFotoPin);
 delay(150);digitalWrite(LEDfood,LOW);
 return analogValue>2000 ? false : true;
```
#### **Obrázek 38 – Ukázka kódu pro zjištění krmiva**

<span id="page-41-4"></span>Jak už bylo zmíněno, servomotor je ovládán pomocí PWM signálu a spustí se ve vlákně rozednívání a stmívání. V případě nastavení cyklu pracovní doby na hodnotu 20 je servomotor otočený na 90 °, aby se provádělo krmení. Pokud je cyklus nastaven na hodnotu 5, servomotor se natočí do úhlu 0°. Nakonec se ve funkci nastaví cyklus na 0, čímž se servomotor vypne. [Obrázek 39](#page-42-1) ukazuje funkci pro servomotor.

```
//nastavení krmení
void servoControl(){
 ledcWrite(servoCanal, 20);
 delay(800);
 ledcWrite(servoCanal, 5);
 delay(500);
 ledcWrite(servoCanal, 0);
  delay(500);
```
#### **Obrázek 39 – Ukázka kódu pro servomotor**

<span id="page-42-1"></span>Tyto funkce jsou následně umístěny do vláken pro LED (viz kapitola [7.2.4\)](#page-37-0), které zajistí krmení dvakrát za den.

### <span id="page-42-0"></span>**8 Testování hotového výrobku**

Během čtyřdenního nepřetržitého testování bylo akvárium (viz [obrázek 40\)](#page-42-2) úspěšně ověřeno. Součástí testování byla kontrola teploty, zda senzor a topítko fungují správně. Opakovaně byla provedena také manipulace s hladinou vody v akváriu, a to z důvodu ověření funkčnosti plovákových senzorů. Dalším krokem bylo monitorování funkcí, které byly naplánované na určité hodiny. Webová stránka, která je klíčovou součástí systému, fungovala spolehlivě po celou dobu testování.

<span id="page-42-2"></span>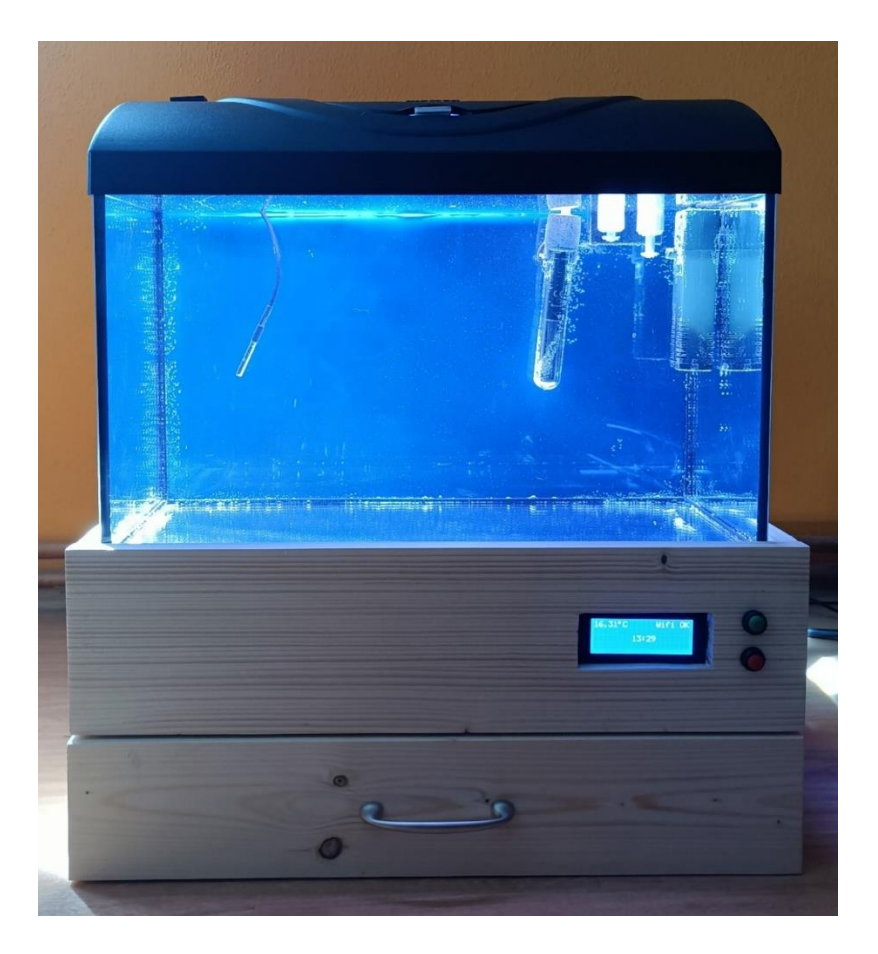

**Obrázek 40 – Test akvária**

[Obrázek 41](#page-43-0) zobrazuje displej, na kterém jsou viditelné informace o teplotě, příjmu signálu wifi, aktuálním čase a stavu otevření okna u víka akvária. Pokud je šuplík otevřený ve stejnou dobu s oknem, tak se na displeji zobrazí pouze "OPEN". Pokud je okno zavřené, ale šuplík otevřený, tak se na displeji zobrazí "OPEN 2". Pokud je okno i šuplík zavřený, tak tato informace na displeji nebude.

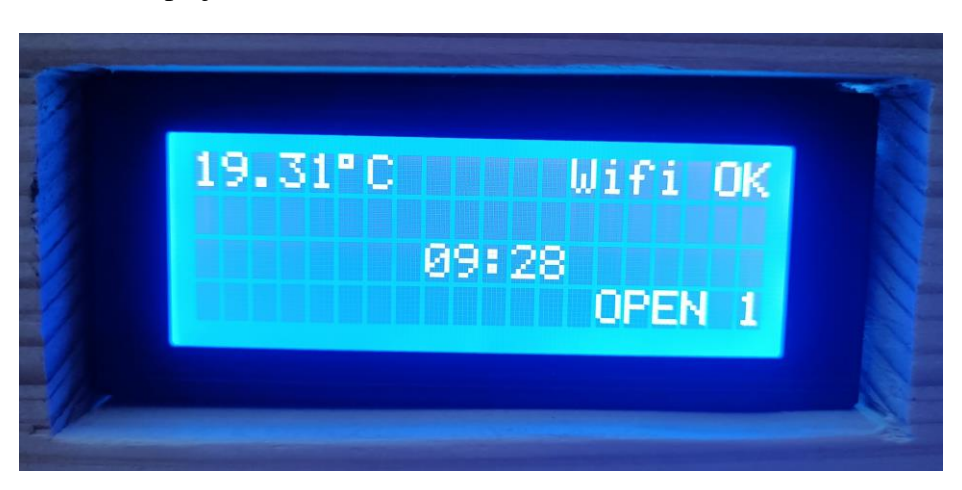

**Obrázek 41 – Ukázka zobrazení displeje**

<span id="page-43-0"></span>[Obrázek 42](#page-43-1) znázorňuje přihlášení k webové stránce a [obrázek 43](#page-44-0) zobrazuje ukázku webové stránky v případě, že vše funguje správně. V případě přetečení nebo podtečení by se zobrazení "ABSENT" změnilo na "DETECTED". Při dosažení správné teploty, která je nastavena na 23,2 °C by se ohřívání změnilo z "ON" na "OFF". Pokud by bylo okno nebo dveře otevřené, stav "CLOSE" by se změnil na "OPEN". V případě nedostatku krmiva by se stav změnil z "ENOUGH" na "NOT ENOUGH".

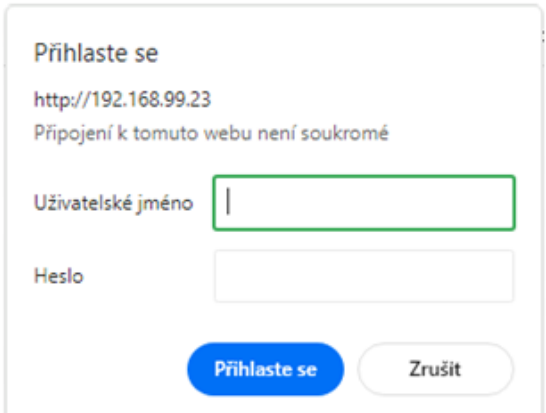

<span id="page-43-1"></span>**Obrázek 42 – Přihlášení k webové stránce**

| Smart aquarium<br>$\times$<br>$\ddot{}$                                        |                     | $\Box$<br>$\checkmark$<br>$\equiv$       | $\times$  |  |  |  |  |  |  |
|--------------------------------------------------------------------------------|---------------------|------------------------------------------|-----------|--|--|--|--|--|--|
| VA A Nezabezpečeno   192.168.99.23<br>$\leftarrow$<br>$\rightarrow$<br>$\odot$ |                     | 图 《 ☆ ●<br>$\Box$<br>ж.,<br>$\checkmark$ | $\cdot$ : |  |  |  |  |  |  |
|                                                                                |                     |                                          |           |  |  |  |  |  |  |
| <b>Smart aquarium</b><br>Bachelor's thesis                                     |                     |                                          |           |  |  |  |  |  |  |
| Temperature is: 19.37°C                                                        | Filtraton is: ON    |                                          |           |  |  |  |  |  |  |
| Underflow is: ABSENT                                                           | Overflow is: ABSENT | Heating is: ON                           |           |  |  |  |  |  |  |
| Window is: CLOSE                                                               | Door is: CLOSE      | Food is: ENOUGH                          |           |  |  |  |  |  |  |
|                                                                                |                     |                                          |           |  |  |  |  |  |  |

<span id="page-44-0"></span>**Obrázek 43 – Ukázka webové stránky**

### <span id="page-45-0"></span>**Závěr**

Tvorba této bakalářské práce byla nejenom o studiu problematiky akvárií, ale také o praktické aplikaci teoretických poznatků. Byl zde implementován monitorovací systém pro sledování teploty, výšky hladiny vody a stavu dveří, který umožňuje uživatelům efektivně spravovat jejich akvárium. Bylo zavedeno LED světlo, topítko pro řízení teploty a filtrace pro čištění a odvzdušňování vody.

Jedním z hlavních cílů bylo zajistit pohodlí uživatele a minimalizovat jeho zásahy do běžného provozu akvária. Proto akvárium má vzdálený přístup přes lokální síť wifi, který umožňuje uživatelům monitorovat a řídit své akvárium například z pohodlí postele. Díky webové stránce si uživatel může kdykoliv zkontrolovat stav akvária. Dalším pozitivem je automatické krmítko, které přináší ještě vyšší úroveň pohodlí. Uživatel nemusí trávit čas a úsilí při ručním krmení, protože krmítko zajistí pravidelné dávky potravy.

Jak je zmíněno výše, tak tato práce splňuje všechny parametry, které byly zadány pro bakalářskou práci, navzdory tomu má tento projekt potenciál k dalšímu rozvoji a vylepšení. Do budoucna je v plánu přidat kontrolu PH vody a systém doplňování CO2, což by mělo pozitivní vliv na růst rostlin a snížení růstu řas.

### <span id="page-46-0"></span>**Literatura**

- [1] SCOTT, Peter W. *Akvárium: praktická příručka pro zakládání, ošetřování a udržování sladkovodních a mořských akvárií*. Bratislava: Gemini, 1992. ISBN 80- 852-6537-0.
- [2] Kolik ryb do akvária. *AKVA PORTÁL* [online]. [cit. 2024-02-23]. Dostupné z: https://www.akvaportal.cz/2019/02/14/15-kolik-ryb-do-akvaria/
- [3] SERA CZ S.R.O a . Jak si zařídím své akvárium. *Sera rádce*. (37/01), 43.
- [4] MENŠÍK, Jan. Filtrace v akváriu. *Aqua-web* [online]. 2012 [cit. 2024-02-26]. Dostupné z: http://www.aqua-web.funsite.cz/filtrace.html
- [5] INVITAL ROSTLINNA-AKVARIA.CZ. *Diversa Claro 300 vnitřní filtr* [online]. 2024 [cit. 2024-03-14]. Dostupné z: https://www.rostlinnaakvaria.cz/eshop/akvarijni-filtry/diversa-claro-300-vnitrni-filtr
- [6] Akvarijní topení a topítka do akvária. *INVIRAL* [online]. INVITAL Rostlinnaakvaria.cz [cit. 2024-02-26]. Dostupné z: https://www.rostlinnaakvaria.cz/eshop/topeni-do-akvaria
- [7] INVITAL ROSTLINNA-AKVARIA.CZ. *Diversa Thermo Plus 50W topítko* [online]. 2024 [cit. 2024-03-14]. Dostupné z: https://www.rostlinna-akvaria.cz/eshop/topenido-akvaria/diversa-thermo-plus-50w-topitko
- [8] Jak správně osvětlit akvárium. *LEDSVITI.cz* [online]. [cit. 2024-02-26]. Dostupné z: https://www.ledsviti.cz/informace-o-led-osvetleni/jak-spravne-osvetlit-akvarium/
- [9] Osvětlení rostlinného akvária. *INVITAL* [online]. INVITAL Rostlinna-akvaria.cz [cit. 2024-02-26]. Dostupné z: https://www.rostlinna-akvaria.cz/bible-osvetlenirostlinnych-akvarii-35
- [10] Jak osvětlit akvárium? *LED SOLUTION* [online]. [cit. 2024-02-26]. Dostupné z: https://eshop.ledsolution.cz/jak-osvetlit-akvarium-led-paskem/
- [11] T-LED, S.R.O. *LED pásek vnitřní SQ3-600 záruka 3 roky, teplá bílá* [online]. 2024 [cit. 2024-03-15]. Dostupné z: https://www.t-led.cz/p/led-pasek-vnitrni-sq3-600- 7301
- [12] T-LED, S.R.O. *LED pásek SB3-600 vnitřní záruka 3 roky, teplá bílá* [online]. 2024 [cit. 2024-03-15]. Dostupné z: https://www.t-led.cz/p/led-pasek-sb3-600-vnitrni-7501
- [13] HONC, Daniel. *Automatizace: Měřící a akční členy* [PDF].
- [14] KUPKA, Libor. *Mechatronika a robotika: Téma 7: Senzory II* [PDF].
- [15] Polovodičový odporový teploměr. *352LAB* [online]. [cit. 2024-02-26]. Dostupné z: http://352lab.vsb.cz/Podklady/02\_Energeticke\_veliciny/Data/0322c-OdpTermist.htm
- [16] Termoelektrický jev. In: *Wikipedia: the free encyclopedia* [online]. San Francisco (CA): Wikimedia Foundation, 2001- [cit. 2024-02-26]. Dostupné z: https://cs.wikipedia.org/wiki/Termoelektrick%C3%BD\_jev
- [17] DRÁTEK.CZ. *Senzory teploty, vlhkosti a tlaku* [online]. 2024, 2024 [cit. 2024-03- 09]. Dostupné z: https://dratek.cz/582-senzory-teploty-vlhkosti-a-tlaku/
- [18] KLUSAL, Rudolf. *SNÍMAČE HLADINY* [online]. 2013, 16 [cit. 2024-02-27]. Dostupné z: https://www.spspb.cz/wpcontent/uploads/2020/06/VY\_32\_INOVACE\_KS\_ELT\_10.pdf
- [19] LASKAKIT. *Kapaliny* [online]. 2024, 2024 [cit. 2024-03-10]. Dostupné z: https://www.laskakit.cz/kapaliny/
- [20] NOVOTNÝ, František, Vlastimil HORÁK, Marie STARÁ a Michal STARÝ. *Úvod do automatizace a robotizace ve strojírenství* [online]. 1. Liberec: Technická univerzita v Liberci, 2020, 215 s. [cit. 2024-03-04]. 55-038-20. ISBN 978-80-7494- 545-8. Dostupné z: https://publi.cz/download/publication/1275?online=1
- [21] DRÁTEK.CZ. *Detekce pohybu* [online]. 2024 [cit. 2024-03-15]. Dostupné z: https://dratek.cz/581-detekce-pohybu-2/
- [22] LASKAKIT.CZ. *Vzdálenost, pohyb a vibrace* [online]. 2024 [cit. 2024-03-15]. Dostupné z: https://www.laskakit.cz/vzdalenost--pohyb-a-vibrace/
- [23] LASKAKIT.CZ. *IoT ESP-WROOM-32 2.4GHz Dual-Mode WiFi+Bluetooth rev.1, CP2102* [online]. 2024, 2024 [cit. 2024-04-09]. Dostupné z: https://www.laskakit.cz/iot-esp-32s-2-4ghz-dual-mode-wifi-bluetooth-rev-1- cp2102/?gad\_source=1&gclid=Cj0KCQjwztOwBhD7ARIsAPDKnkAX1nO4f765J XD4WsOO0Vc\_ntleJhFDD-NsRQwGCpuxp-P40Vse37gaArduEALw\_wcB
- [24] DRÁTEK. *Displeje* [online]. 2024, 2024 [cit. 2024-04-09]. Dostupné z: https://dratek.cz/573-displeje/
- [25] TME.CZ. *RD-65AMEAN WELL* [online]. 2024, 2024 [cit. 2024-04-10]. Dostupné z: https://www.tme.eu/cz/details/rd-65a/napajeci-zdroje-pro-vestavbu/meanwell/?brutto=1&currency=CZK&gad\_source=1&gclid=CiwKCAjw8diwBhAbEiw A7i\_sJb4sMoo7oXU2xU0zHkZJvCMzkX\_JZXjTORePj9rgw1vtE6SQTINNzhoCs Q4QAvD\_BwE
- [26] UHLÍŘ, Hynek. GRASS. *Pull-up, Pull-down rezistor* [online]. 2018, 2021 [cit. 2024- 04-13]. Dostupné z: https://www.gattserver.cz/articles/834-pullup-pulldown-rezistor
- [27] BOTLAND. *OVLÁDÁNÍ LED PÁSKY POMOCÍ ARDUINA* [online]. c2024 [cit. 2024-04-13]. Dostupné z: https://botland.cz/content/131-ovladani-led-paskypomoci-arduina
- [28] DRÁTEK. *Solid State Relé SSR-25DA 380V* [online]. 2024, 2024 [cit. 2024-04-15]. Dostupné z: https://dratek.cz/arduino/1344-rele-ssr-solid-state-24v-380v-25a-ssr-25da-pro-pid-regulatorteploty.html?gad\_source=1&gclid=CjwKCAjwoPOwBhAeEiwAJuXRh- \_I3hxU69ANBAZC5woRSMfdKsQGMXruT-tDkZPdrfNAbFefJIWshoC1eMQAvD\_BwE
- [29] RANDOM NERD TUTORIALS. *ESP32/ESP8266 Web Server HTTP Authentication (Username and Password Protected)* [online]. 2020, 2024 [cit. 2024-05-01]. Dostupné z: https://randomnerdtutorials.com/esp32-esp8266-web-server-httpauthentication/
- [30] RANDOM NERD TUTORIALS. *ESP32 PWM with Arduino IDE (Analog Output)* [online]. 2018, 2024 [cit. 2024-04-13]. Dostupné z: https://randomnerdtutorials.com/esp32-pwm-arduino-ide/

# <span id="page-49-0"></span>**Příloha A – zdrojový kód**

K této bakalářské práci je přiložen dokument se zdrojovým kódem psaným v Arduino IDE. Název přílohy je CihakT\_ChytreAkvarium\_PR\_prilohaBP\_A\_2024.